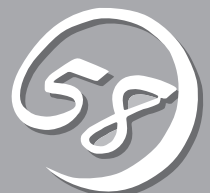

# *5***ユーティリティの インストールと操作** *5*

この章では、添付の「EXPRESSBUILDER」CD-ROMが提供する機能やEXPRESSBUILDERの使用方法、 および、EXPRESSBUILDERに格納されている各種ユーティリティソフトウェアについて説明します。

CPU/IOモジュールにはプロセッサ機能とIO機能の部分が存在しています。本章では、各種ユーティリティ では前者をCPUモジュール、後者をPCIモジュールと記載しています。

ONL-4015bF-320FcMR-000-05-0709

# **EXPRESSBUILDER**

「EXPRESSBUILDER」は、Express5800シリーズに接続されたハードウェアを自動検出して処理を進める セットアップ用統合ソフトウェアです。EXPRESSBUILDERを使ったセットアップの際にはハードウェア の構成を運用時と同じ状態にしてください。

# **起動メニューについて**

EXPRESSBUILDERには2つの起動方法があります。起動方法によって表示されるメニュー や項目が異なります。

#### ● 「EXPRESSBUILDER」CD-ROMからブート(起動)する

EXPRESSBUILDERを本体のDVD-ROM ドライブにセットして起動し、 EXPRESSBUILDER内のシステムから起 動する方法です。この方法でシステムを 起動すると右に示す 「EXPRESSBUILDERトップメニュー」が 表示されます。

このメニューにある項目から本装置を セットアップします。

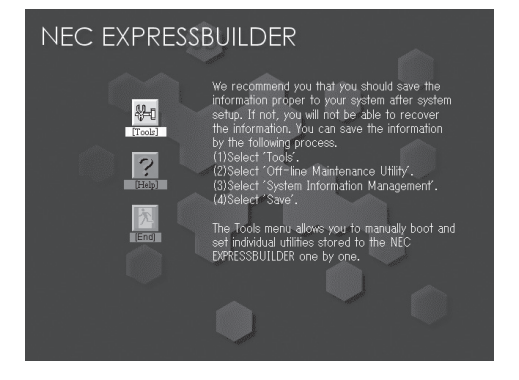

重要 Express5800/ftサーバ以外のコンピュータ、およびEXPRESSBUILDERが添付され ていた本装置以外のExpress5800シリーズに使用しないでください。故障の原因となり ます。

EXPRESSBUILDERトップメニューについてはこの後の「EXPRESSBUILDERトップメ ニュー」を参照してください。

#### ● Windowsが起動した後に「EXPRESSBUILDER」CD-ROMをセットする

Windows (Windows 95以降、または Windows NT 4.0以降)が動作しているコ ンピュータ上で、「EXPRESSBUILDER」 CD-ROMをDVD-ROMドライブにセット するとメニューが表示されます(右図参 照)。表示されたメニューダイアログボッ クスは「マスターコントロールメニュー」 と呼びます。

マスターコントロールメニューについて はこの後の「マスターコントロールメ ニュー |を参照してください。

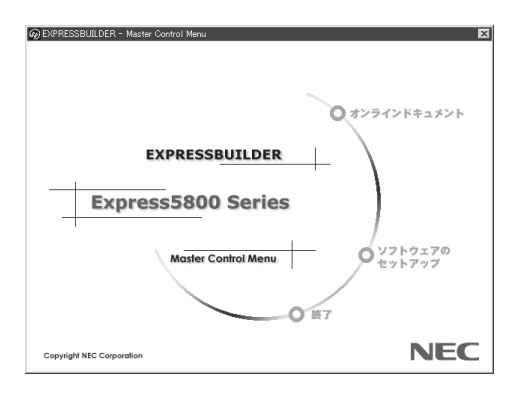

# **EXPRESSBUILDERトップメニュー**

EXPRESSBUILDERトップメニューは各種ユーティリティを個別に起動し、オペレータによ るセットアップを行う時に使用します。

# 起 動

次の手順に従ってEXPRESSBUILDERトップメニューを起動します。

- 1. 周辺装置、本装置の順に電源をONにする。
- 2. 本装置のDVD-ROMドライブへ「EXPRESSBUILDER」CD-ROMをセットする。
- 3. CD-ROMをセットしたら、リセットする(<Ctrl> + <Alt> + <Delete>キーを押す)か、電源を OFF/ONして本装置を再起動する。

CD-ROMからシステムが立ち上がり、EXPRESSBUILDERが起動します。

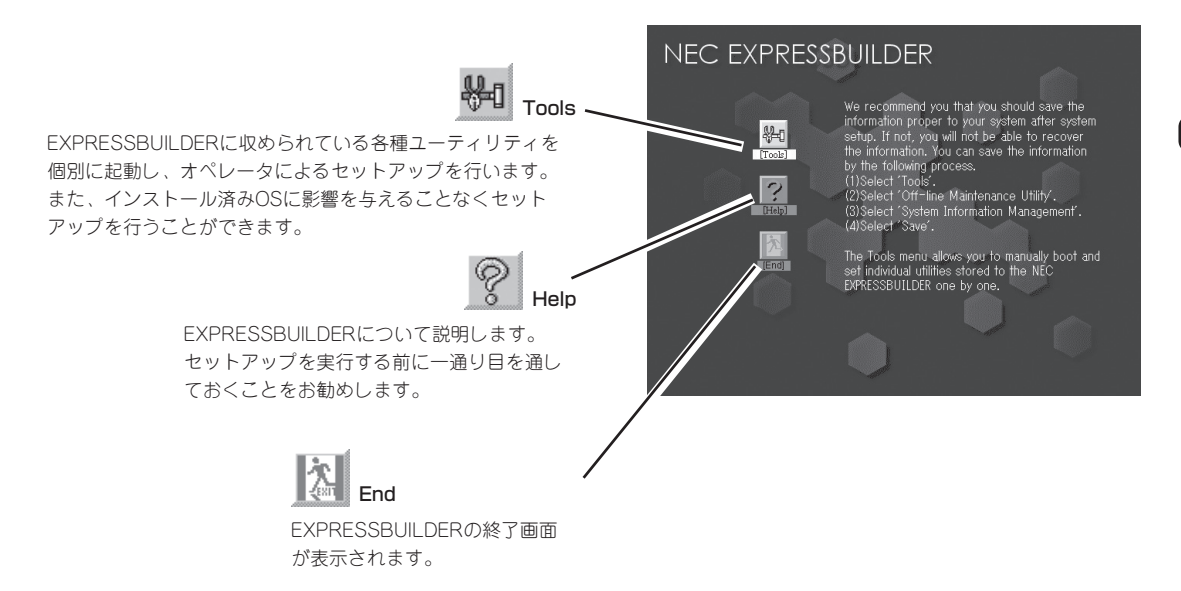

# Tools

Toolsは、EXPRESSBUILDERに収められ ている各種ユーティリティを個別で起動 し、オペレータが手動でセットアップを行 います。また、システム診断やサポート ディスクの作成を行う場合も、Toolsを使 用します。次にToolsにある項目について 説明します。

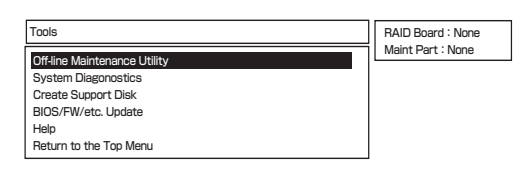

#### ● Off-line Maintenance Utility

Off-line Maintenance Utilityとは、障害発生時に障害原因の解析を行うためのユーティ リティです。 詳細は6-10ページまたはオンラインヘルプを参照してください。

#### ● System Diagnostics

本装置上で各種テストを実行し、本体の機能および本体と拡張ボードなどとの接続を検 査します。System Diagnosticsを実行すると、本装置に応じてシステムチェック用プロ グラムが起動されます。6-7ページを参照してシステムチェック用プログラムを操作して ください。

ⓦ Create Support Disk

Create Support Diskでは、EXPRESSBUILDER内のユーティリティをフロッピーディ スクから起動するための起動用サポートディスクやオペレーティングシステムのインス トールの際に必要となるサポートディスクを作成します。 なお、画面に表示されたタイ トルをフロッピーディスクのラベルへ書き込んでおくと、後々の管理が容易です。

サポートディスクを作成するためのフロッピーディスクはお客様でご用意ください。

- Windows Server 2003 OFM-DISK for EXPRESSBUILDER

システムの修復を行うときに必要となるサポートディスクを作成します。

- ROM-DOS Startup FD

ROM-DOSシステムの起動用サポートディスクを作成します。

- Off-line Maintenance Utility Bootable FD

Off-line Maintenance Utilityの起動用サポートディスクを作成します。

- System Diagnostics Utility FD

システムチェックプログラムの起動用サポートディスクを作成します。

● BIOS/FW/etc. Update

インターネットで配布される「BIOS/FW/etc. Update」を使用して、本装置のBIOS/FW (ファームウェア)をアップデートすることができます。

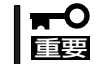

BIOS/FWのアップデートプログラムの動作中は本体の電源をOFFにしないでくださ い。アップデート作業が途中で中断されるとシステムが起動できなくなります。

ⓦ Help

EXPRESSBUILDERの各種機能に関する説明を表示します。

● Return to the Top Menu

EXPRESSBUILDERトップメニューを表示します。

# **マスターコントロールメニュー**

Windows (Windows 95以降、またはWindows NT 4.0以降)が動作しているコンピュータ上で、 添付の「EXPRESSBUILDER」CD-ROMをセット すると、「マスターコントロールメニュー」が自動 的に起動します。

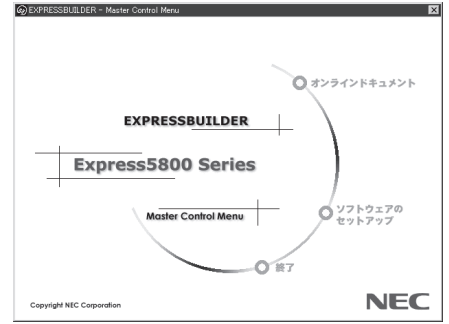

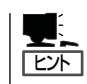

システムの状態によっては自動的に起動し ない場合があります。そのような場合は、 CD-ROM上の次のファイルをエクスプロー ラ等から実行してください。

¥MC¥1ST.EXE

マスターコントロールメニューからは、Windows上で動作する各種添付ソフトウェアの インストールやオンラインドキュメントを参照することができます。

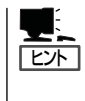

オンラインドキュメントの中には、PDF形式の文書で提供されているものもあります。こ のファイルを参照するには、あらかじめAdobeシステムズ社製のAdobe Readerがインス トールされている必要があります。 Adobe Readerがインストールされていないときは、 あらかじめAdobeシステムズ社のインターネットサイトよりAdobe Readerをインストール してください。

マスターコントロールメニューの操作は、ウィンドウに表示されているそれぞれの項目をク リックするか、右クリックで現れるショートカットメニューから行います。

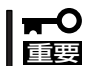

CD-ROMをドライブから取り出す前に、マスターコントロールメニューおよびメニューか ら起動されたオンラインドキュメント、各種ツールは終了させておいてください。

# **ESMPRO/ServerAgent, ServerManager**

添付のEXPRESSBUILDER CD-ROMには、Express5800/ftサーバシステムを管理するアプリケーション 「ESMPRO/ServerManager」と「ESMPRO/ServerAgent」がバンドルされています。 この項では「ESMPRO/ServerManager」と「ESMPRO/ServerAgent」が提供する機能や特長、運用時の注 意事項について記載します。

Express5800/ftサーバを連続稼働させるには必ず必要であるためインストールされていることを確認して ください。

# **概 要**

ESMPRO/ServerManager、ServerAgentは、サーバシステムの安定稼動と、効率的なシ ステム運用を目的としたサーバ管理ソフトウェアです。サーバリソースの構成情報・稼動状 況を管理し、サーバ障害を検出してシステム管理者へ通報することにより、サーバ障害の防 止、障害に対する迅速な対処を可能にします。

● サーバ管理の重要性

サーバを管理する上で、「常に安定した稼働」と「管理に要する負担の軽減」は、重要な キーワードと言えます。

- サーバの安定稼動

サーバの停止は、即、お客様の営業機会、利益の損失につながります。そのため、 サーバはつねに万全の状態で稼動している必要があります。万が一サーバで障害が 発生した場合は、できるだけ早く障害の発生を知り、原因の究明、対処を行う必要 があります。障害の発生から復旧までの時間が短ければ短いほど、利益(コスト)の損 失を最小限にとどめることができます。

- サーバ管理の負担軽減

サーバ管理には多くの労力を必要とします。とくにシステムが大規模になったり、 遠隔地にあるサーバを使用しているとなればなおさらです。サーバ管理の負担を軽 減することは、すなわちコストダウン(お客様の利益)につながります。

ⓦ ESMPRO/ServerManager、ServerAgentとは?

ESMPRO/ServerManager、ServerAgentは、ネットワーク上のExpress5800シリー ズを管理・監視するサーバ管理ソフトウェアです。本製品を導入することにより、サー バの構成情報・性能情報・障害情報をリアルタイムに取得・管理・監視できるほか、ア ラート通報機能により障害の発生を即座に知ることができるようになります。

作

#### ⓦ ESMPRO/ServerManager、ServerAgentの利用効果

ESMPRO/ServerManager、ServerAgentは、多様化・複雑化するシステム環境におけ るさまざまなニーズに対して十分な効果を発揮します。

- サーバ障害の検出

ESMPRO/ServerAgentは、Express5800シリーズのさまざまな障害情報を収集 し、状態の判定を行います。サーバで異常を検出した場合、ESMPRO/ ServerManagerへアラート通報を行います。

- サーバ障害の予防

ESMPRO/ServerAgentは、障害の予防対策として、事前に障害の発生を予測する 予防保守機能をサポートしています。筐体内温度上昇や、ファイルシステムの空き 容量などを事前に検出できます。

- サーバ稼動状況の管理

ESMPRO/ServerAgentは、Express5800シリーズの詳細なハードウェア構成情 報、性能情報を取得できます。取得した情報はESMPRO/ServerManagerを介して どこからでも参照できます。

- 分散したサーバの一括管理

ESMPRO/ServerManagerは、ネットワーク上に分散したサーバを効率よく管理で きるGUIインタフェースを提供します。

# サーバ障害の検出

ESMPRO/ServerManager、ServerAgentは障害につながる異常を早期に検出し、リアル タイムに障害情報を管理者へ通知します。

● 早期に異常を検出

万一の障害発生時には、ESMPRO/ServerAgentが障害を検出し、ESMPRO/ ServerManagerへ障害の発生を通報(アラート通報)します。ESMPRO/ServerManager は、受信したアラートをアラートビューアに表示するとともに、障害の発生した装置の 構成要素の状態色を変化させることにより、一目で障害箇所を特定できます。さらに障 害内容や対処方法を参照することにより、障害に対して迅速に対応できます。

#### ⓦ 通報される障害の種類

ESMPRO/ServerAgentで通報される代表的な障害には、次のようなものがあります。

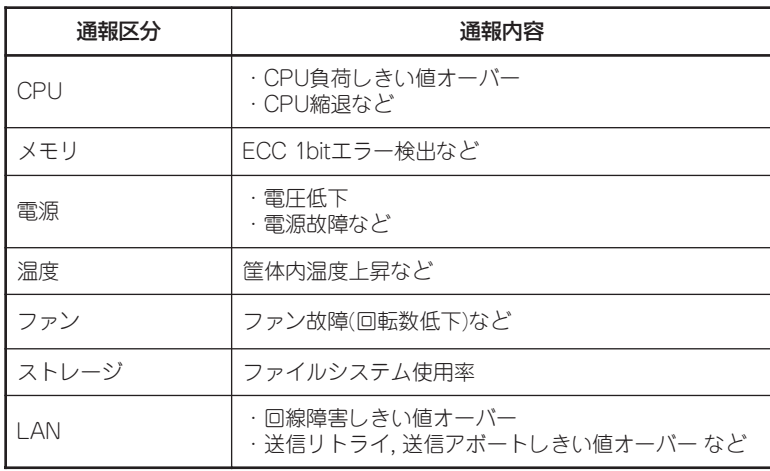

# サーバ障害の予防

ESMPRO/ServerAgentは、障害の予防対策として事前に障害の発生を予測する予防保守機 能をサポートしています。

ESMPRO/ServerManager、ServerAgentは、サーバの各リソースに対して「しきい値」を 設定できます。設定したしきい値を超えると、ESMPRO/ServerAgentは、ESMPRO/ ServerManagerへアラートを通報します。

予防保守機能は、筐体内温度、CPU使用率などさまざまな監視項目に対して設定できます。

# サーバ稼動状況の管理

ESMPRO/ServerAgentは、サーバのさまざまな構成要素を管理・監視します。ESMPRO/ ServerAgentが管理・監視する情報は、ESMPRO/ServerManagerのデータビューアで参 照できます。

また、ハードディスクドライブ・CPU・メモリ・ファン・電源・温度といった、サーバの信 頼性を高いレベルで維持するために必要なものはすべて管理・監視します。

ESMPRO/ServerAgentがインストールされている場合、データビューアの項目ごとの機能 可否は次ページの表のようになります。

#### データビューアの項目ごとの機能可否

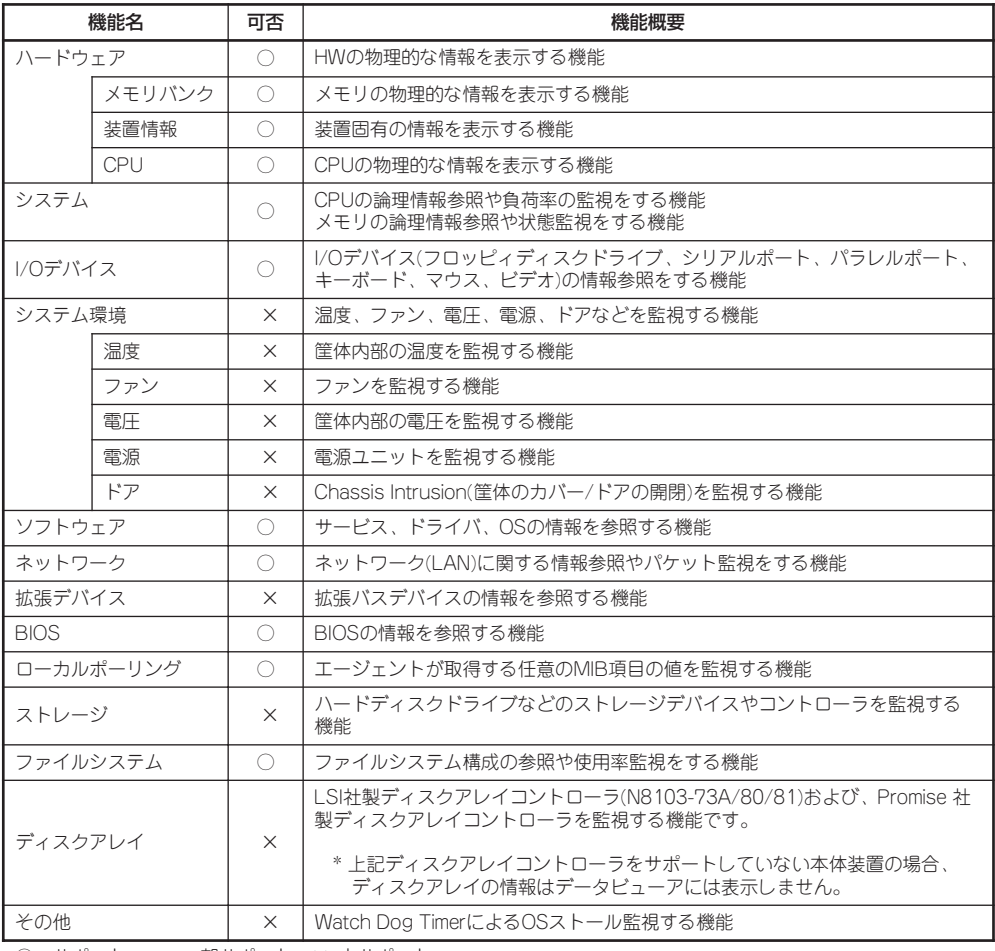

○:サポート △:一部サポート ×:未サポート

# Express5800/ftサーバの監視

Express5800/ftサーバは、フォールトトレラントシステムです。主要コンポーネントが故 障しても動作を継続することができます。 Express5800/ftサーバはハードウェアと ESMPROおよびシステムソフトウェアの機能によって、システムの可用性の向上を実現し ます。

万一、主要コンポーネントが故障した場合は、ESMPROの障害通報によりシステム管理者 へ障害の発生を通知することができます。またESMPRO/ServerManagerのデータビューア からシステムの状態を監視するとともに、故障しているコンポーネントを特定できます。

その他にもExpress5800/ftサーバのF/W、BIOSをオンライン(システムは継続稼動してい るが、F/W、 BIOSをアップデートする対象コンポーネントは停止している状態)で更新す る機能や特定のコンポーネントを停止する機能などの保守機能をESMPROでサポートしま す。

次にESMPROおよびシステム機能を利用したExpress5800/ftサーバ管理タスクを示しま す。

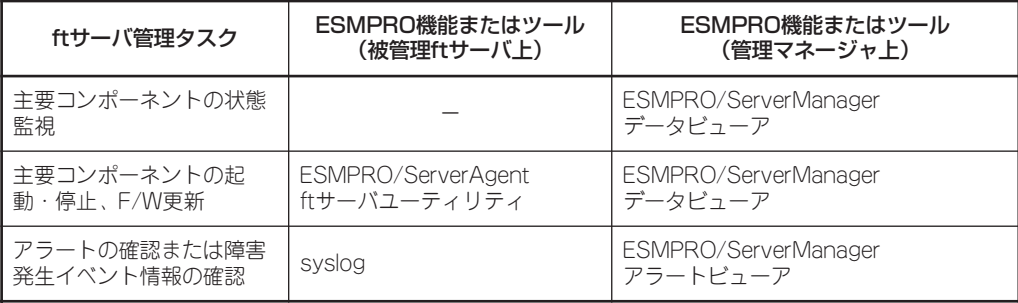

また、Express5800/ftサーバで発生した障害に関する通報(アラート)は、ただちに ESMPRO/ServerManagerに送られます。ESMPRO/ServerManager側では、アラートを 受信したときにポップアップが表示されます。

アラートには障害の詳細な情報とその対処が含まれており、発生したアラートに対して適切 に対処できます。

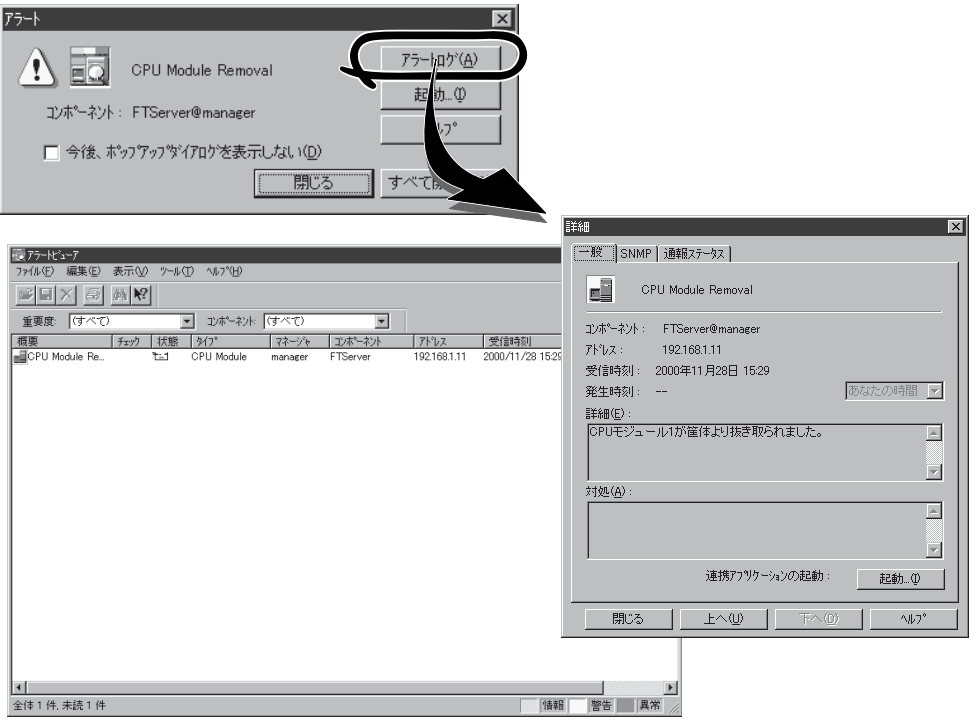

# 分散したサーバの一括管理

ESMPRO/ServerManagerが提供する優れたGUIにより、ネットワーク上のサーバを一括管 理できます。管理画面はエクスプローラ形式になっておりサーバの各構成要素を階層的に表 示するので、効率よくサーバを管理できます。

ESMPRO/ServerManagerでは、次の3種類のGUIを利用してサーバを管理します。

● オペレーションウィンドウ

ネットワーク上に接続されているサー バのマップを作成し管理します。マッ プは、設置場所、組織、目的などによ り階層化できます。

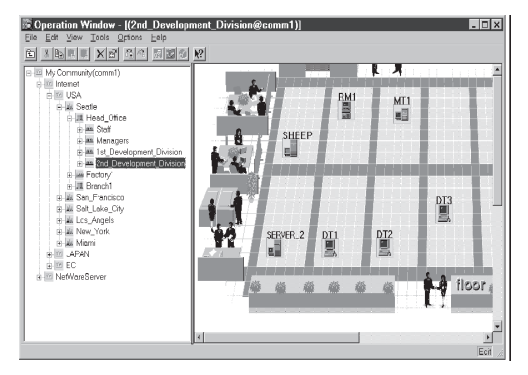

● データビューア

サーバリソースの構成情報をエクスプ ローラ形式で表示します。また、異常 となったサーバの構成要素の状態色を 変化させることにより、障害箇所を容 易に特定できます。

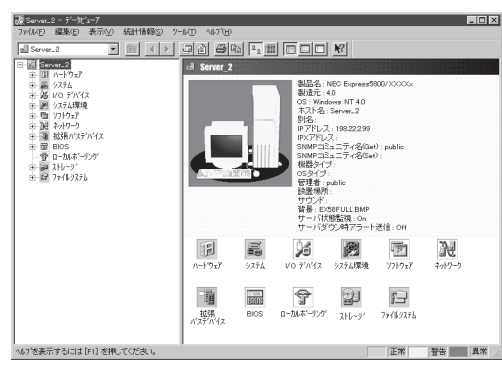

● アラートビューア

各サーバの障害通報を一元管理しま す。サーバで発生した障害は、ただち にアラートビューアに通報されます。 管理者はネットワーク上のあらゆる障 害をいち早く認識できます。

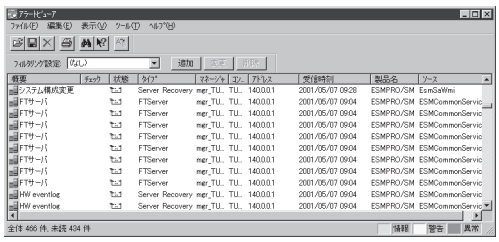

# **ESMPRO/ServerAgent**

ESMPRO/ServerAgentは、Express5800/ftサーバとESMPRO/ServerManager(管理 PC)との間でエージェント(代理人)の役割をするユーティリティです。

動作環境、セットアップの前に必要な設定、インストール手順などについては、ユーザーズ ガイド(セットアップ編)を参照してください。

# アラート通報内のデバイスIDについて

Express5800/ftサーバの通報には、デバイスを特定する情報として、次のようなデバイス に対応する固有のデバイスIDを使うものがあります。

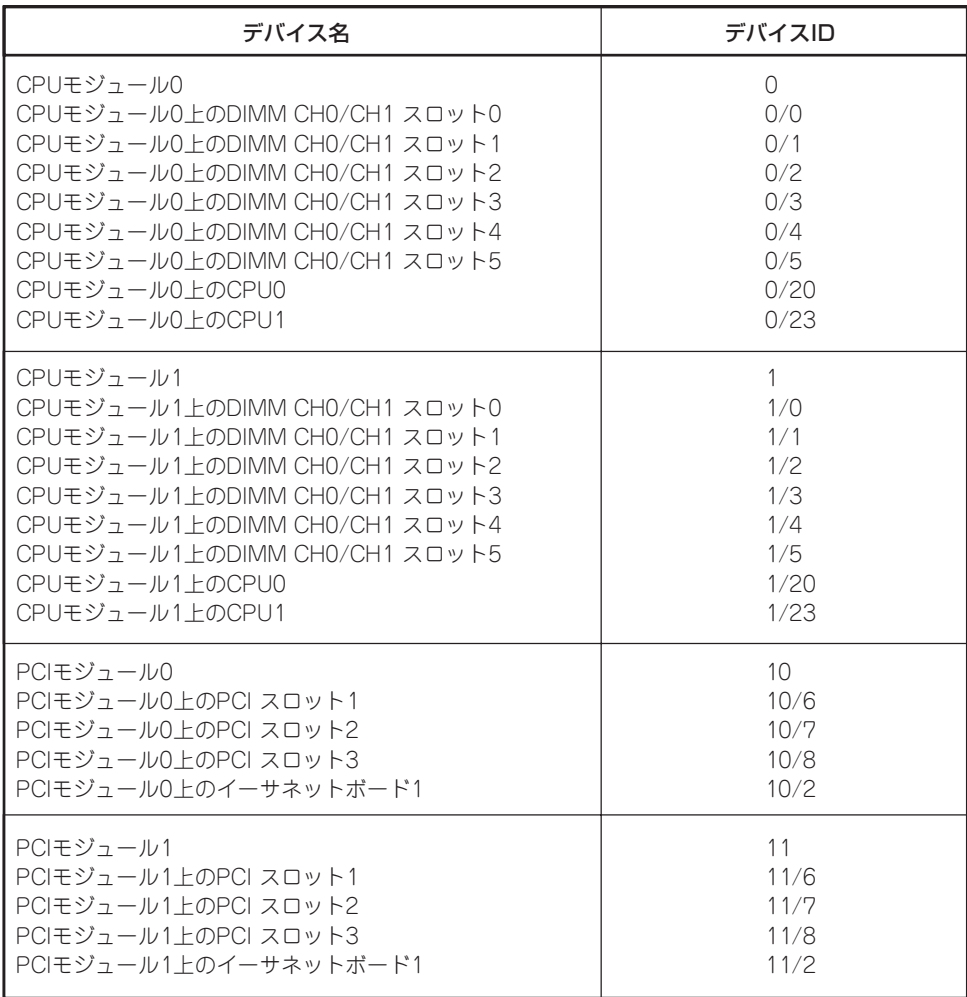

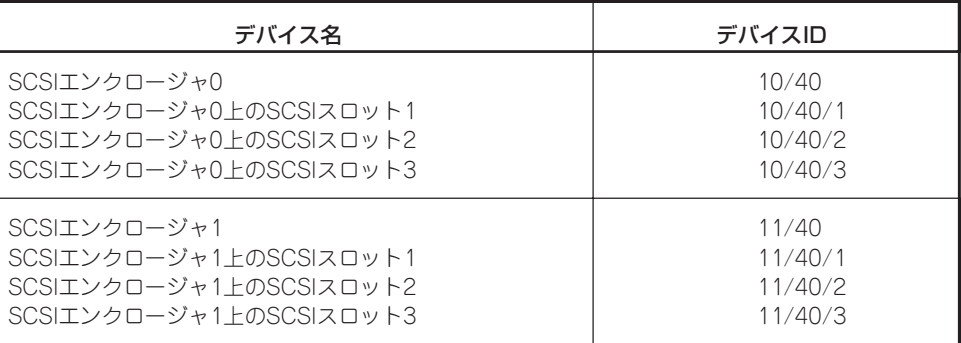

ESMPRO/ServerAgentを使用する際には、2章の「各部の名称と機能」を確認してください。

#### 保守作業にかかわる機能の実行について

Express5800/ftサーバの保守作業に関わる機能を実行する場合は、保守員に連絡してくだ さい。

#### CPU情報について

データビューアの[ft]ツリーの[CPUモジュール]-[CPU]を選択した場合、一部情報の項目 で「不明」もしくは不正な情報が表示されます。 CPU情報に関しては、[ESMPRO]ツリーの[システム]-[CPU]で情報が参照できます。こち らで確認してください。

#### CPUモジュールの状態について

CPUモジュールを停止してもデータビューアの[ft]ツリーの[CPUモジュール]アイコンのス テータス色は緑色から変わりません。システムの構成変更が発生したことを示す通報があっ たときは、[CPUモジュール]-[一般情報]の「状態」の項目で現在の状態を確認してくださ  $\cup$ 

#### PCIモジュールの状態について

オンボードのイーサーネットボードからケーブルを抜いても、データビューアの[ft]ツリー の[PCIモジュール]-[一般情報]の「状態」は変わりません。[PCIモジュール]-[イーサネッ トボード]の「状態」の項目で現在の状態を確認してください。

#### CPUモジュール/PCIモジュールの実装状態の変更について

データビューアによりサーバ情報を参照中に、当該システムのCPUモジュールまたはPCIモ ジュールの構成を動的に変更した場合、データビューアのツリーの再構築を促すメッセージ が表示されます。[はい]をクリックするとデータビューアでツリーの再構築を行い、システ ムの構成変更がデータビューア上に反映されます。[いいえ]をクリックすると、データ ビューアのツリーの再構築は行われません。その場合、システムの構成変更が反映されない ため、データビューアの情報は現在のシステムの情報と異なる可能性があります。

### SCSIスロット情報について

PCIモジュールを取り外した状態で、データビューアおよびWebコンポーネントのデータ ビューアの [SCSIスロット]-[一般情報]を参照した際、「ハードウェアLED」の情報が不正な 状態で表示される場合があります。

SCSIスロットの状態を確認するには、「状態」項目に表示される文字列情報を参照してくだ さい。

#### モジュールの状態変化時の影響について

PCIモジュール、SCSIアダプタ、SCSIバス、およびSCSIエンクロージャ配下のモジュール の状態は相互に影響を及ぼします。モジュールの「状態」項目が"故障"に変化した場合など は、他のモジュールの障害が原因の場合も考えられますので、アラート通報などを参考にし ながら他のモジュールの状態も確認してください。

### ハードディスクドライブ取り付け後の状態色について

ミラーを新たに作成する場合、ハードディスクドライブを取り付けた後、ミラーの作成が完 了するまでの間、ハードディスクドライブの状態およびその上位コンポーネントであるSCSI エンクロージャの状態はさまざまな状態に変化します。その過程で、状態色が異常色に変化 することもありますが、ミラーの作成に成功すると正常色になります。

### LAN監視の通報について

LAN監視機能では一定時間内の送受信パケット数とパケットエラー数により回線の状態を判 断するため、一時的な回線高負荷状態の場合にも回線障害や回線高負荷を通報することがあ ります。すぐに状態回復が通報される場合は一時的な回線高負荷が発生したと考えられます ので、特に問題はありません。

# LAN監視のしきい値について

Express5800/ftサーバでは、ネットワークのハードウェア障害はドライバレベルで検出す るので ESMPRO/ServerAgentでは回線障害を監視しません。そのため、コントロールパ ネルの[ESMPRO ServerAgentのプロパティ]の[LAN]タブの「回線障害発生の割合」の設定 値は使用されません。

作

### ft-snmpが使用するsnmpd設定ファイルについて

ft-snmpが使用する/etc/opt/ft/snmp/snmpd.confは、snmpdのデフォルトである/etc/ snmp/snmpd.confとは違い、以下の修正を行わなければ正しく動作できません。

"community -> security name"の"source"に記述されている"IP\_ADDR\_1"と "IP\_ADDR\_2"、"SNMP trap configuration section"に記述されている"IP\_ADDR"でエラー となるため、適切なIPアドレスを設定してください。

また、使用されない場合は"group","view","access"の関連する行も含めて、コメントアウト してください。

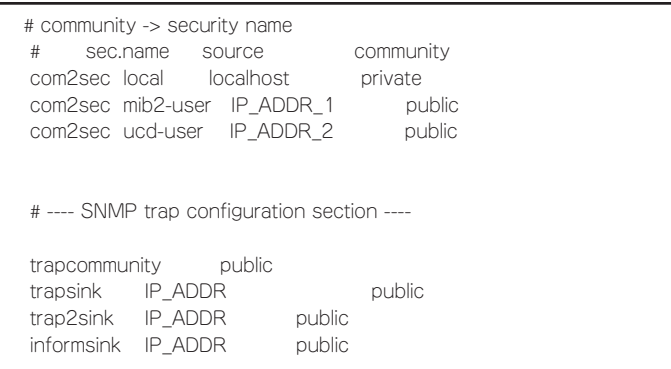

各設定内容の詳細につきましては、snmpdのオンラインヘルプを参照してください。また、 snmpd.confの設定を有効にするためには、以下のコマンドを実行して、snmpdを再起動す る必要があります。

# service ft-snmpd restart

### コミュニティの権利について

OSの種類やバージョンによっては、snmpdデーモンのセキュリティ機能であるコミュニ ティが設定されていなかったり、権利の初期設定が異なったりします。 ESMPRO/ServerManagerからのリモートシャットダウン機能やしきい値の変更機能を使用 するためには、コミュニティを設定し、その権利を「読み取り、作成」(「READ CREATE」) または「読み取り、書き込み」(「READ WRITE」)に設定してください。

#### ESMPROハードウェア監視について

本装置では、CPUモジュールとPCIモジュールで温度/ファン/電源/電圧の異常を検出したと きのアラート通報は行われません。 また、ESMPRO/ServerManagerのデータビューアの[システム環境]に、[温度]、[ファ ン]、[電圧]、[電源]のツリーを表示しません。

### コミュニティの変更について

ESMPRO/ServerAgent側のsnmpdのセキュリティ設定(snmpd.conf)で、特定コミュニ ティからのSNMP パケットのみ受信するようにコミュニティを変更した場合には、 ESMPRO/ServerAgentに対してコミュニティの変更登録をしてください。

- 1. root権限のあるユーザーでログインする。
- 2. ESMPRO/ServerAgentがインストールされているディレクトリに移動する。

# cd /opt/nec/esmpro\_sa

3. コントロールパネルが格納されているディレクトリに移動する。

# cd bin

4. コントロールパネルを起動する。

# ./ESMagntconf

コントロールパネルの画面が表示されます。

- 5. [全般]の[SNMP Community]リストボックスから任意のコミュニティ名を選択する。 受信の対象となるコミュニティ名が[SNMP Community]リストボックスに一覧で表示されます。
- 6. [OK]を選択して終了する。

### ESMPRO/ServerManagerにアラートが重複して通報される

SNMPのトラップ送信先に指定されている相手ESMPRO/ServerManagerのIPアドレス(ま たはホスト名)をマネージャ通報(TCP/IP)の設定で指定した場合、重複していることを警告 するメッセージを表示します。

同一のESMPRO/ServerManagerを指定するとアラートが重複して通報されます。

作

#### ESMPRO/ServerAgentが正しく動作しない

- ESMPRO/ServerAgentの動作にはsnmpdデーモンが必須です。ESMPRO/ ServerAgentをインストールした後にsnmpdデーモンを削除してしまった場合は、 snmpdデーモンをインストール後、ESMPRO/ServerAgentを再インストールしてくだ さい。
- 他社製ソフトウェアの中には、snmpdデーモンを使用しているものがあります。このよ うなソフトウェアがインストールされている状態で、snmpdデーモンとESMPRO/ ServerAgentをインストールすると、ESMPRO/ServerAgentのデーモンが起動できな い問題が発生する場合があります。このような場合は、いったんsnmpdデーモンを削除 して、snmpd デーモンを再インストールしてください。その後で、ESMPRO/ ServerAgentと上記他社製ソフトウェアを再インストールしてください。
- ⓦ ESMPRO/ServerAgentをインストールする際にsnmpd.confに対して、以下の3行を追 記します。

dlmod ntpass /opt/nec/esmpro\_sa/lib/ntpass.so ntpass .1.3.6.1.4.1.219.2.2.4.4 ntpass .1.3.6.1.2.1.10.7

他社製ソフトウェアや独自のsnmpd.confを使用した場合、ESMPRO/ServerAgentが正し く動作しません。その場合、ご使用になるsnmpd.confファイルに以下の3行を追記してくだ さい。

Express5800/ftサーバではsnmpdの環境設定ファイルは/etc/opt/ft/snmp/snmpd.conf を使用しています。また、snmpdを再起動した場合、正しい環境設定ファイルが使用され ず、ESMPRO/ServerAgentが正常に動作できません。そのため、本サーバではft-snmpを 再起動する必要があります。

# service ft-snmpd restart

#### 監視イベントの通報について

アラート通報機能の設定ツール(アラートマネージャ)の[通報基本設定] - [その他の設定]に おいて、シャットダウン開始までの時間を設定できます。初期値は20秒になっています。こ の値を初期値より短くした場合にシャットダウン時の通報が行われない場合があります。

#### アラートについて

アラートビューアで表示されるアラートの詳細情報は、アラートによって一部の情報が「不 明」と表示されるものがあります。

# ソフトウェアALIVE、ページャオンラインの表示情報について

システム環境情報画面のRAS情報の表示画面でソフトウェアALIVE、ページャオンラインの 表示は、ソフトウェアALIVE、ページャオンラインの有効・無効にかかわらず常に「不明」と 表示されます。

#### テープ監視機能について

ESMPRO/ServerAgentでは、テープ装置の障害監視は行いません。 監視を行う場合は、バックアップソフトウェアや、テープ監視アプリケーションをご利用く ださい。

ESMPRO/ServerAgentのsyslog監視機能を使用することにより、バックアップソフトウェ アまたはアプリケーションが登録するsyslogを監視することが可能です。

### ハードディスクドライブの接続について

ESMPRO/ServerAgentがインストールされているシステムで使用したハードディスクドラ イブを他のシステムへ接続すると、ハードディスクドライブ予防保守機能が正しく動作しな い可能性があります。このようなハードディスクドライブの接続は行わないようにしてくだ さい。

### ファイルシステム監視機能の設定変更について

監視間隔変更、空き容量監視のしきい値変更などの設定変更は、変更してもすぐには反映さ れません。設定変更を実施した後、監視サービスの次の監視間隔で変更した設定が有効にな ります。

### CLUSTERPRO使用システムにおけるファイルシステム監視について

弊社のCLUSTERPROによるクラスタ環境でESMPRO/ServerAgentを使用する場合、次の ような制限事項があります。

運用系サーバで設定した空き容量監視機能のしきい値、監視の有効/無効は、フェールオー バーが発生した場合、待機系サーバへ引き継がれません。必ず、待機系サーバでしきい値、 監視の有効/無効を設定しなおしてください。

#### snmpdデーモンのCPU負荷率について

ESMPRO/ServerManagerでサーバを監視中に、ESMPRO/ServerAgent側のsnmpdデー モンのCPU負荷率がESMPRO/ServerManagerのサーバ状態監視間隔(デフォルトは1分)ご とに高くなる場合があります。

ESMPRO/ServerAgentとESMPRO/ServerManagerはsnmpdデーモンを介して、情報の やりとりをします。ESMPRO/ServerManagerのサーバ状態監視を有効(デフォルトは有効) にしている場合には、定期的にESMPRO/ServerAgentに対して現在のサーバの状態の取得 要求が発行され、それに対してESMPRO/ServerAgent側はサーバの状態確認を行うために 一時的にsnmpdデーモンのCPU負荷率が高くなります。

動画再生などを行うアプリケーションにおいて「途切れ」などの現象が発生する場合は、 ESMPRO/ServerManagerのサーバ状態監視をOFFにするか監視間隔を広げるなどして運 用してください。

#### snmpdデーモンのハングについて

snmpdデーモンには、SNMP拡張エージェントと呼ばれるモジュールが存在します。この SNMP拡張エージェントは、snmpdデーモンを使用するソフトをインストールした時に、登 録される場合があります。

snmpdデーモン起動時には、これらのSNMP拡張エージェントの読み込みも含め初期化が行 われます。

しかし、一定時間内に初期化が完了しなかった場合、snmpdデーモンのハングが発生しま す。

一時的なシステム高負荷などにより、snmpdデーモンの初期化に時間がかかり、ハングを起 こすことが考えられます。この場合は、システムの負荷が十分に軽くなった後、snmpdデー モンを再度、起動してください。

#### CPU/PCIモジュールの温度/電圧異常発生時の動作について

CPU/PCIモジュールにおいて温度/電圧の異常が発生した場合、CPU/PCIモジュールの状態 により、以下のように動作が異なります。各モジュールの状態はftサーバユーティリティま たはESMPRO/ServerManagerのデータビューアによって確認できます。

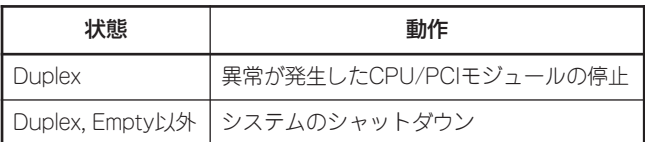

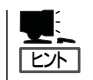

- 状態がEmptyの場合は、モジュールが実装されていないためセンサの監視は行われませ ん。
- PCIモジュールにディスクが実装される装置において、ディスクのミラーリング中は、 両方のPCIモジュールの状態はSimplexとなります。ミラーリング中に温度/電圧の異常 が発生した場合は、システムのシャットダウンが行われます。

#### シャットダウン監視について

シャットダウン監視を行う場合、すべてのシャットダウン処理が監視対象となります。 OSの再起動や電源OFFを伴わないようなシャットダウンを使用するアプリケーションがあ る場合は、タイムアウト時間を長めに設定するか、または監視をOFFにしてください。

#### CPU情報について

データビューアのシステムツリーのCPU情報の外部クロックは「不明」と表示されます。

#### データビューアの[ft]ツリーの表示不正について

システム起動直後や、CPUモジュール、PCIモジュールの起動/停止後などに、データビュー アの起動、またはツリーの再構築を行った場合、データビューアの[ft]ツリー側が正常に表 示されない場合があります。その場合は約5分待ってから、再度データビューアの起動を 行ってください。

### フロッピーディスクドライブ情報について

システム動作中にUSB接続のフロッピーディスクドライブの追加、削除を 行った場合、デー タビューアの[I/Oデバイス]配下のドライブ情報に反映されるのは次回システム起動時になり ます。

### インターネットメール通報について

エクスプレス通報サービスがインストールされている場合、通報手段として「インターネッ トメール通報」が表示される時があります。

これはエクスプレス通報サービス用ですのでESMPRO/ServerAgentの通報手段として使用 しないでください。

万が一、使用されて問題が発生してもサポート外ですので予めご了承ください。

なお、ESMPRO/AlertManagerが同一マシンにインストールされている場合は問題なく使 用可能です。

# BIOS情報表示不正について

データビューアの[ft]-[CPUモジュール]-[個々のCPUモジュール]-[一般情報]-[BIOS情報]と ftサーバユーティリティの[CPUモジュール]-[BIOS情報]に正しくBIOS情報が表示されない 場合があります。その場合、BIOS情報はデータビューアの[ESMMIB]-[BIOS]で確認してく ださい。

作

### 使用しないイーサネットアダプタについて

使用しない(ケーブルを接続しない)イーサネットアダプタについては、vndctlユーティリ ティを用いて削除してください。なお、削除するイーサネットアダプタでLANの二重化の設 定を行っている場合は、LANの二重化を解除してから削除してください。

#### PCIモジュール(IOモジュール)の片系動作時のデータビューア表示につ いて

PCIモジュール(IOモジュール)が片系動作(非二重化状態)している場合、データビューアで SCSIエンクロージャおよびミラーディスクの状態が正常に表示されません。二重化状態か ら片系動作状態に変更したことを確認するには、syslogおよびアラートビューアのログを確 認するか、データビューアでPCIモジュールの状態色を確認してください。

#### ftサーバユーティリティのEthernet Boardの表示について

ftサーバユーティリティではNetowrk Controllerの情報を表示します。Express5800/ 320Fc-MRには内蔵Network Portが4個存在していますが、Netowrk Controllerが1モ ジュールにつき2個存在しているためEthernet Boardのツリーは2個の表示となります。

#### ntagentのメモリ使用量について

ESMPRO/ServerManagerのデータビューア表示時にntagentのメモリ使用量が1時間で 10KB程度増加します。データビューアを常時表示せず、障害の発生時のみ表示するように してください。

### データビューアのイーサネットボードの状態色について

データビューアの[ft]-[PCIモジュール]-[イーサネットボード]の状態色はネットワークデバイ スのLink状態に依存します。そのため、LinkUpされていない場合、赤色(BROKEN)になり ます。

Express5800/320Fc-MRには内蔵Network Portが4個存在していますが、Netowrk Controllerが1モジュールにつき2個存在しているためイーサネットボードのツリーは1個の 表示となりますが、アイコン色は2ポート分が有効になります。そのため、片方のポートを 使用しないで、LinkUpしていない場合、データビューアの[ft]ツリーアイコンは赤色になり ます。

# **ESMPRO/ServerManager**

ESMPRO/ServerAgentがインストールされたコンピュータをネットワーク上の管理PCか ら監視・管理するには本製品にバンドルされているESMPRO/ServerManagerをお使いくだ さい。

管理PCへのインストール方法や設定方法の詳細についてはオンラインドキュメントまたは ESMPROのオンラインヘルプをご覧ください。

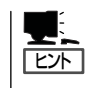

ESMPRO/ServerManagerの使用にあたっての注意事項や補足説明がオンラインドキュメン トで説明されています。添付のEXPRESSBUILDER CD-ROM内のオンラインドキュメント 「ESMPRO/ServerManager インストレーションガイド」を参照してください。

# データビューアを使った監視

ESMPRO/ServerManagerをインストールした管理用のコンピュータからExpress5800/ft サーバの状態を監視するには、「データビューア」を使用します。データビューアはWindows エクスプローラ形式のツリービューから各モジュール、確認したい項目の順番にクリックす ることで右側の画面に状態を表示します。

また、ESMPRO/ServerManagerのWebコンポーネント機能を使用して、Webブラウザで 管理することもできます。詳細については、Webコンポーネントのヘルプをご覧ください。

ここでは、データビューア内のツリー構成と表示される画面について説明します。 この説明中に掲載する画面表示は一例であり、装置構成等の違いにより若干異なる場合があ ります。

各モジュールおよびモジュール上のコンポーネントの状態をデータビューアで表示させるに は、ESMPRO/ServerManagerから監視対象サーバを選択してからデータビューアを起動し てください(以下、データビューアの起動に関する記述は省略します)。

作

#### CPUモジュールの監視

CPUモジュールおよびCPUモジュール上のコンポーネントを監視するには、[CPUモジュー ル]ツリーを参照してください。[CPUモジュール]ツリーの情報を参照するには、[ft]ツリー で[CPUモジュール]から対象のCPUモジュールを選択します。

[CPUモジュール]ツリーでは、CPUモジュールおよびCPUモジュール上のコンポーネント の次の情報を参照できます。

ⓦ 一般情報

CPUモジュールのコンフィグレーショ ン情報などを参照できます。

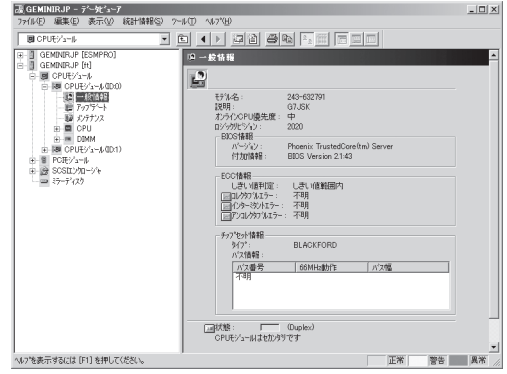

#### ⓦ メンテナンス

CPUモジュールの起動・停止、MTBF 情報のクリアができます。CPUモ ジュールの起動と停止、MTBF情報の クリアについては、この後の 「Express5800/ftサーバの保守作業」 を参照してください。

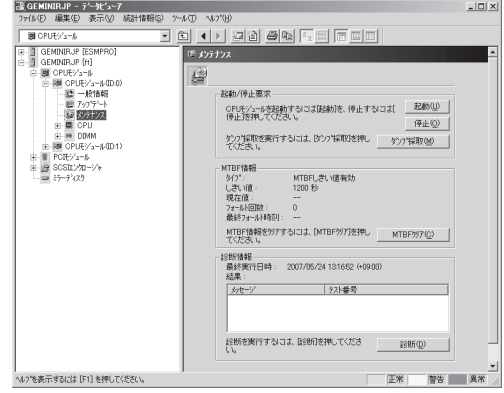

ⓦ アップデート

CPUモジュールの装置識別情報の参照 およびCPUモジュールのBIOSの更新が できます。CPUモジュールのBIOSの更 新についてはこの後の「Express5800/ ftサーバの保守作業」を参照してくださ い。より詳しい装置識別情報について は、[ESMPRO]ツリー→[ハードウェ ア]ツリー→[装置情報]ツリーで確認で きます。

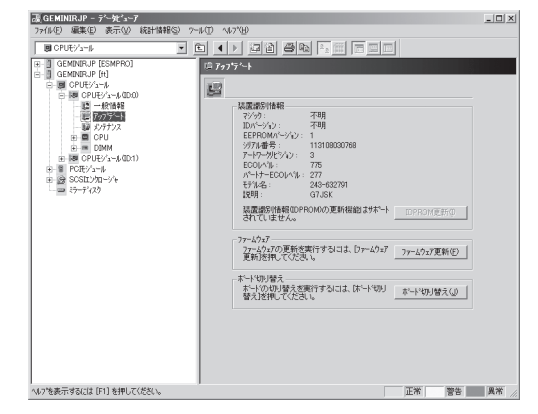

#### ⓦ CPU

CPUモジュール上のCPUに関する情報 を参照できます。

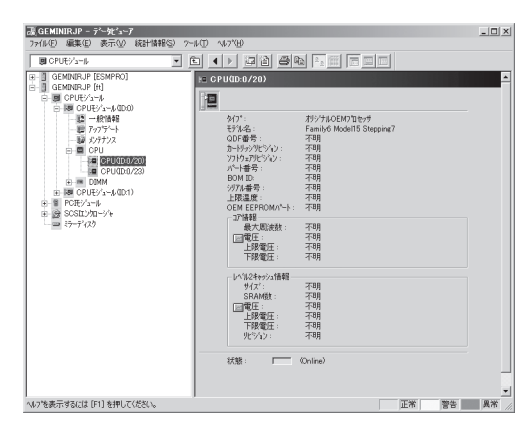

ⓦ DIMM

CPUモジュール上のDIMMに関する情 報を参照できます。

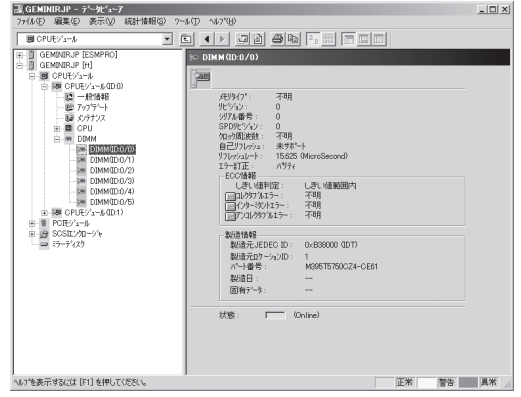

#### PCIモジュールの監視

PCIモジュールおよびPCIモジュール上のコンポーネントを監視するには、[PCIモジュール] ツリーを参照してください。[PCIモジュール]ツリーの情報を参照するには、[ft]ツリーで [PCIモジュール]から対象のPCIモジュールを選択します。

[PCIモジュール]ツリーでは、PCIモジュールおよびPCIモジュール上のコンポーネントの次 の情報を参照できます。

(ここでは、PCIモジュールの一般情報画面などを説明します。PCIモジュール上のコンポー ネントについては次ページで説明します。)

#### ⓦ 一般情報

PCIモジュールのコンフィグレーション 情報などを参照できます。

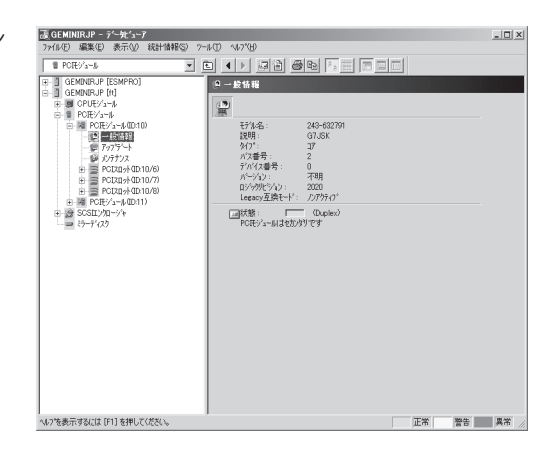

#### ⓦ メンテナンス

PCIモジュールの起動・停止、MTBF 情報の参照・クリアができます。 PCI モジュールの起動と停止、MTBF情報 のクリア、診断についてはこの後の 「Express5800/ftサーバの保守作業」 を参照してください。

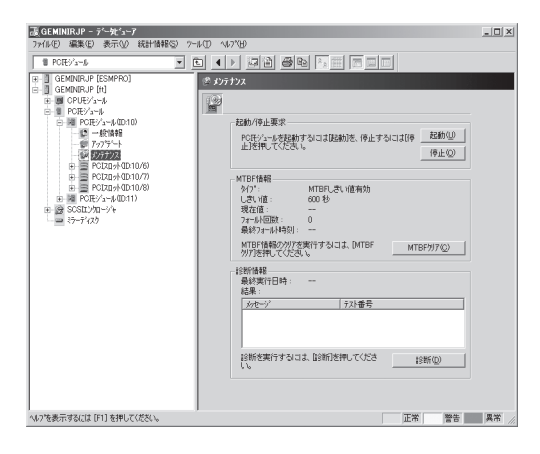

#### ⓦ アップデート

PCIモジュールの装置識別情報を参照で きます。より詳しい装置識別情報につ いては、[ESMPRO]ツリー→[ハード ウェア]ツリー→[装置情報]ツリーで確 認できます。

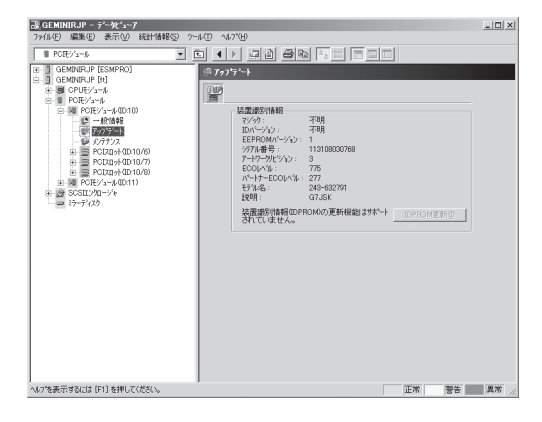

# PCIモジュール上のPCIスロット/PCIデバイス監視

PCIモジュール上のPCIスロット/デバイスを監視するには、[PCIスロット]ツリーを参照し てください。[PCIスロット]ツリーの情報を参照するには、[ft]ツリーで[PCIモジュール]→ [参照するPCIスロットが存在するPCIモジュール]→[PCIスロット]を選択してください。 [PCIスロット]ツリーでは、PCIスロットおよびスロット上のデバイスの次の情報を参照で きます。

ⓦ 一般情報

PCIデバイスのコンフィグレーション 情報などを参照できます。

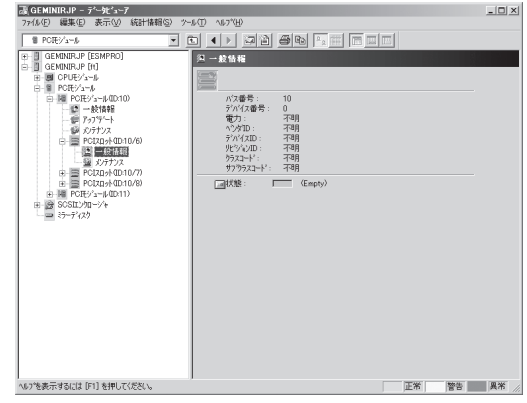

● メンテナンス

PCIスロット上のデバイスを起動できま す。ただし、現在のバージョンではこの 機能はサポートされていません。

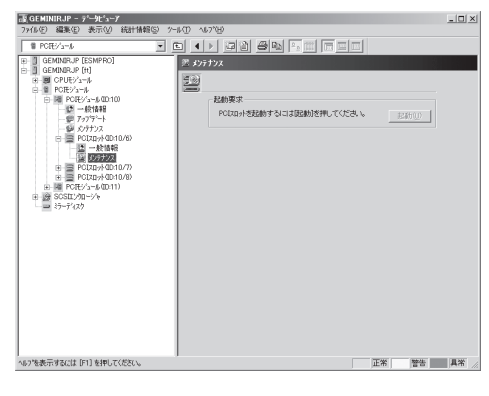

● PCIデバイス - 一般情報

PCIデバイスのコンフィグレーション情 報などを参照できます。

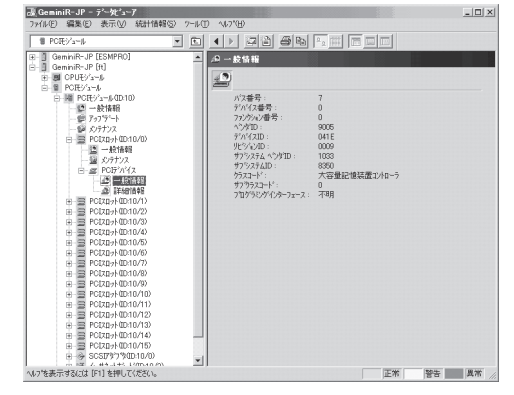

● PCIデバイス - 詳細情報

PCIデバイスの詳細情報を参照できます。

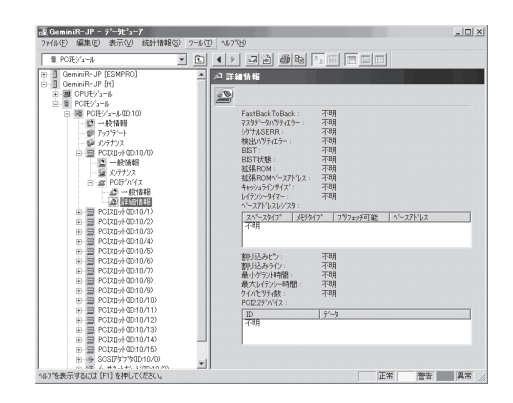

● PCIブリッジ - 一般情報

現在のバージョンではこの機能はサポートされていません。

● PCIブリッジ - バス情報

現在のバージョンではこの機能はサポートされていません。

● PCIブリッジ - 詳細情報

現在のバージョンではこの機能はサポートされていません。

### PCIモジュール上のSCSIアダプタ監視

PCIモジュール上のSCSIアダプタを監視するには、[SCSIアダプタ]ツリーを参照してくだ さい。[SCSIアダプタ]ツリーの情報を参照するには、[ft]ツリーで[PCIモジュール]→[参照 するSCSIアダプタの接続されているPCIモジュール]→[SCSIアダプタ]を選択してくださ  $\cup$ 

[SCSIアダプタ]ツリーでは、SCSIアダプタの次の情報を参照できます。

ⓦ 一般情報

SCSIアダプタのコンフィグレーション情 報などを参照できます。

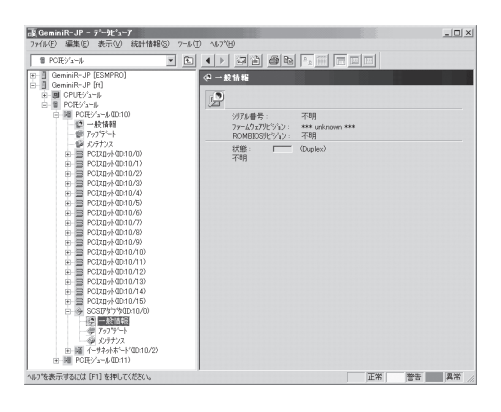

ⓦ アップデート

現在のバージョンではこの機能はサポートされていません。

#### ● メンテナンス

SCSIアダプタの、MTBF情報の参照・ク リアができます。 SCSIアダプタのMTBF 情報のクリアについてはこの後の 「Express5800/ftサーバの保守作業」を参 照してください。

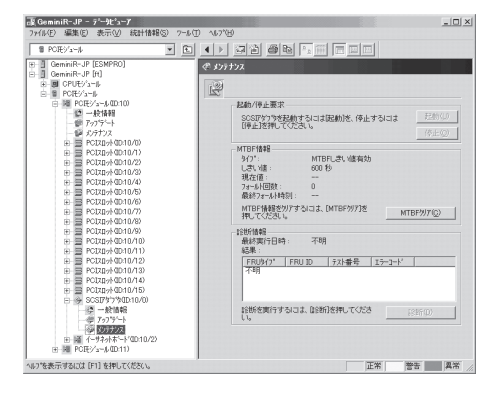

ⓦ SCSIバス

現在のバージョンではこの機能はサポートされていません。

### PCIモジュール上のイーサネットアダプタの監視

PCIモジュール上のイーサネットアダプタを監視するには、[イーサネットアダプタ]ツリー を参照してください。[イーサネットアダプタ]ツリーの情報を参照するには、[ft]ツリーで [PCIモジュール]→[参照するイーサネットアダプタの接続されているPCIモジュール]→ [イーサネットアダプタ]を選択してください。[イーサネットアダプタ]ツリーでは、イーサ ネットアダプタの次の情報を参照できます。

使用しない(ケーブルを接続しない)イーサネットアダプタについては、 ₩О 重要 vndctlユーティリティを用いて削除してください。なお、削除するイーサ ネットアダプタでLANの二重化の設定を行っている場合は、LANの二重化を 解除してから削除してください。

ⓦ 一般情報

イーサネットアダプタのコンフィグレー ション情報などを参照できます。

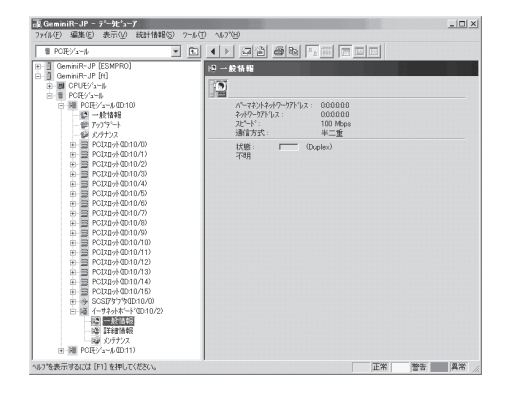

ⓦ 詳細情報

イーサネットアダプタの送受信情報を参照 できます。

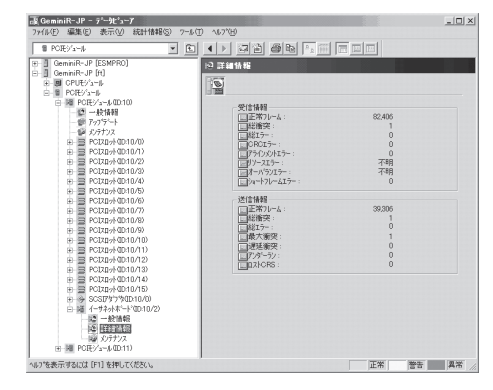

● メンテナンス

イーサネットアダプタの、MTBF情報の参 照・クリアができます。 イーサネットアダ プタのMTBF情報のクリアについてはこの 後の「Express5800/ftサーバの保守作業」 を参照してください。

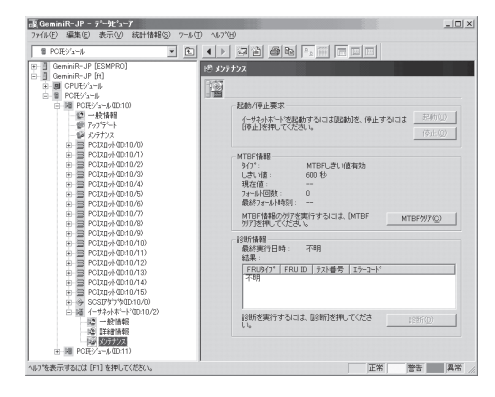

### SCSIエンクロージャの監視

SCSIエンクロージャを監視するには、[SCSIエンクロージャ]ツリーを参照してください。 [SCSIエンクロージャ]ツリーの情報を参照するには、[ft]ツリーで[SCSIエンクロージャ] を選択してください。

[SCSIエンクロージャ]ツリーでは、SCSIエンクロージャの次の情報を参照できます。 ただし、現在のバージョンではこの機能はサポートされていません。

#### ⓦ 一般情報

SCSIエンクロージャのコンフィグレー ション情報などを参照できます。

ただし、現在のバージョンではこの機 能はサポートされていません。

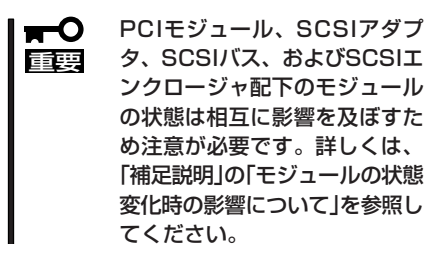

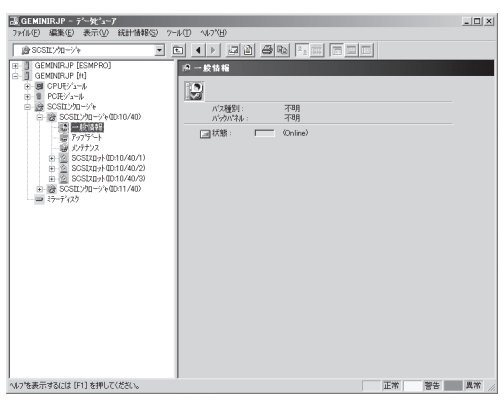

● メンテナンス

SCSIエンクロージャのMTBF情報の参 照とクリアを実施します。

ただし、現在のバージョンではこの機 能はサポートされていません。

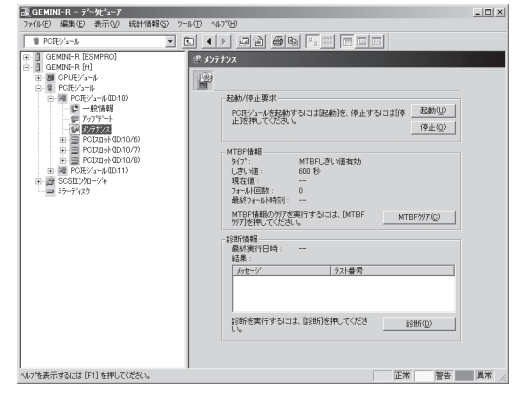

ⓦ アップデート

SCSIエンクロージャのファームウェア を更新できます。

ただし、現在のバージョンではこの機 能はサポートされていません。

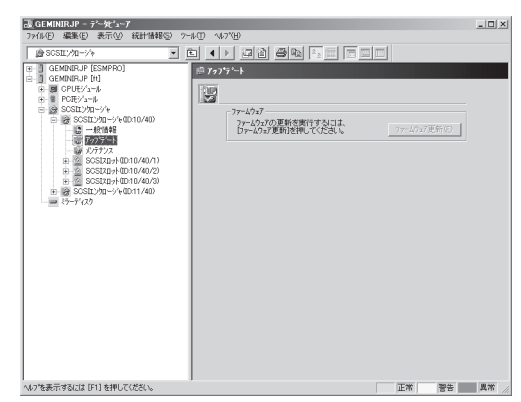

ユ ー テ ィ リ テ ィ の イ ン ス ト ー ル と 操 作

#### ● エレクトロニクス情報 - 一般情報

現在のバージョンではこの機能はサポートされていません。

● エレクトロニクス情報 - メンテナンス

現在のバージョンではこの機能はサポートされていません。

● SCSIスロット情報 - 一般情報

現在のバージョンではこの機能はサ ポートされていません。

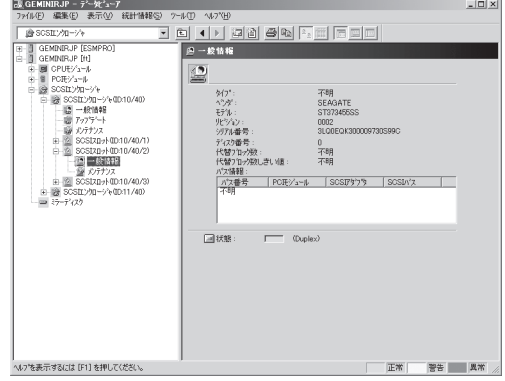

#### ● SCSIスロット情報 - メンテナンス

現在のバージョンではこの機能はサ ポートされていません。

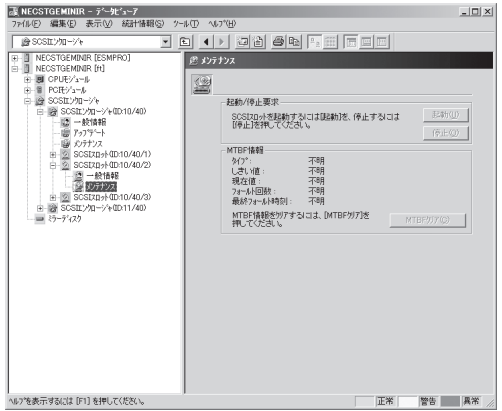

# **Express5800/ftサーバの保守作業**

Express5800/ftサーバの保守作業は、ESMPRO/ServerManagerを使ってリモートから実 行する方法とExpress5800/ftサーバ上でESMPRO/ServerAgent ftサーバユーティリティ を使ってローカルに実行する方法の2つの方法をサポートしています。

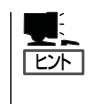

Express5800/ftサーバにインストールされたESMPRO/ServerAgent ftサーバユーティリ ティの起動方法は次のとおりです。

# /opt/nec/esmpro\_sa/bin/ESMftcutil

ESMPROから実行できる保守機能にはコンポーネントに共通するもの、特定のコンポーネ ントに固有のもの、システムの全般的な設定の3種類があります。

コンポーネントに共通の保守機能は、操作方法は基本的に同じです(この項では操作方法と 代表的な画面イメージ例を説明します)。

Express5800/ftサーバのコンポーネントとESMPROから実行できる各コンポーネント共通 保守機能の対応(サポート状況)は次のとおりです。

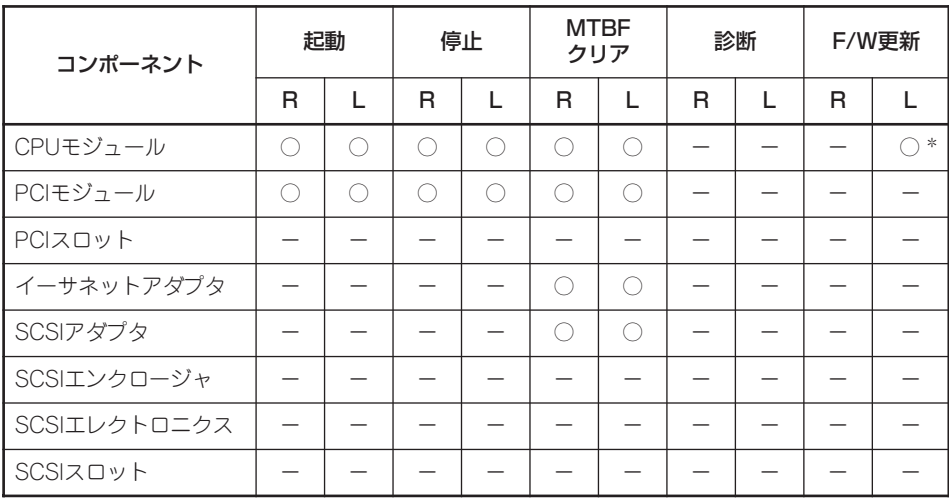

R: Remote. ESMPRO/ServerManagerを使いリモートの管理PCから実行可能

L: Local. ftサーバユーティリティを使いローカルのサーバ上で実行可能

○: サポート

- :未サポート

\* サポートしているのは /etc/opt/ft/BIOS.ROM からの更新のみです。

Express5800/ftサーバのコンポーネントとESMPROから実行できるコンポーネント固有保 守機能の対応関係(サポート状況)は次のとおりです。

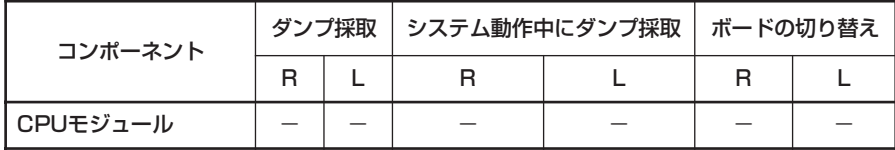

R: Remote. ESMPRO/ServerManagerを使いリモートの管理PCから実行可能

L: Local. ftサーバユーティリティを使いローカルのサーバ上で実行可能

○: サポート

- :未サポート

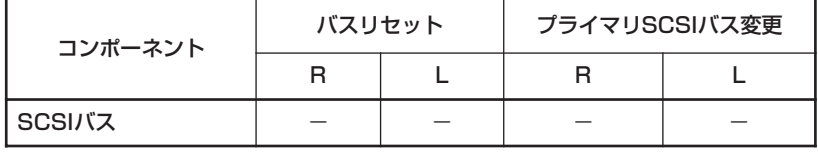

R: Remote. ESMPRO/ServerManagerを使いリモートの管理PCから実行可能

L: Local. ftサーバユーティリティを使いローカルのサーバ上で実行可能

○: サポート

- :未サポート

#### システムの全般的な設定機能(サポート状況)は次のとおりです。

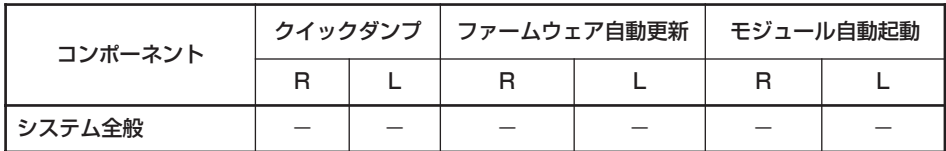

R: Remote. ESMPRO/ServerManagerを使いリモートの管理PCから実行可能

L: Local. ftサーバユーティリティを使いローカルのサーバ上で実行可能

○: サポート

- :未サポート

ディスク予防保守(S.M.A.R.T)の設定機能(サポート状況)は次のとおりです。

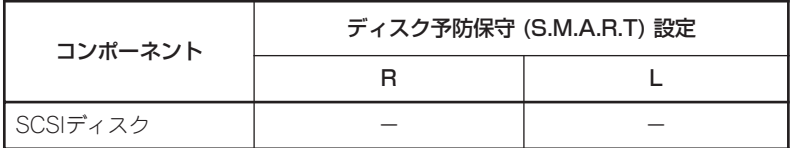

R: Remote. ESMPRO/ServerManagerを使いリモートの管理PCから実行可能

L: Local. ftサーバユーティリティを使いローカルのサーバ上で実行可能

○: サポート

-: 未サポート

# コンポーネントの起動と停止

コンポーネントの起動と停止を行うことができます。

ESMPRO/ServerManagerからコンポーネントの起動/停止を行う場合は、データビューア の[ft]ツリーの各コンポーネントの[メンテナンス]ツリーで行えます。起動/停止を行うコン ポーネントのツリーを開き、[メンテナンス]ツリーを選択してください。

ftサーバユーティリティから起動/停止を行う場合は、ユーティリティ画面の各コンポーネン ト画面で行えます。

各コンポーネントに対して、起動または停止を実行する一般的なケースは以下のとおりで す。

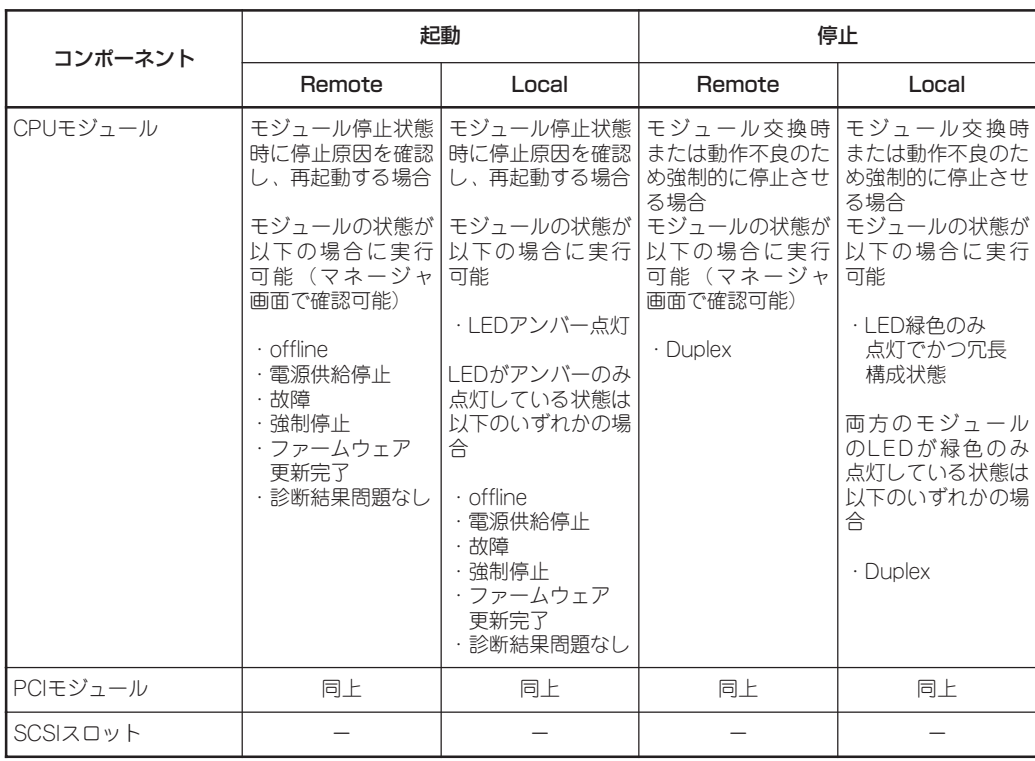

Remote: ESMPRO/ServerManagerを使いリモートの管理PCから実行可能 Local: ftサーバユーティリティを使いローカルのサーバ上で実行可能

- :未サポート

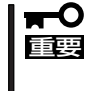

PCIモジュール、SCSIアダプタ、SCSIバス、およびSCSIエンクロージャ配下の各モ ジュールの状態は相互に影響を及ぼすため、PCIモジュールの取り外しなどを行った場合は 注意が必要です。詳細については、「補足説明」の「モジュールの状態変化時の影響について」 を参照してください。

作

#### ESMPRO/ServerManagerでの手順

#### ● 起動

- 1. [ft]ツリーで対象コンポーネントを選択する。
- 2. 対象コンポーネント画面の「状態」表示で現在の状態を確認する。
- 3. 対象コンポーネントの[メンテナンス]画面で[起動]をクリックする。 起動にはある程度の時間が必要です。 起動結果は、対象コンポーネント画面の「状態」で確認できます。
- ⓦ 停止

コンポーネントを交換する前に実行してください。

- 1. [ft]ツリーで対象コンポーネントを選択する。
- 2. 対象コンポーネント画面の「状態」表示で現在の状態を確認する。
- 3. 対象コンポーネントの[メンテナンス]画面で[停止]をクリックする。 停止にはある程度の時間が必要です。 停止結果は、対象コンポーネント画面の「状態」で確認可能できます。

#### ESMPRO/ServerManagerの画面例1

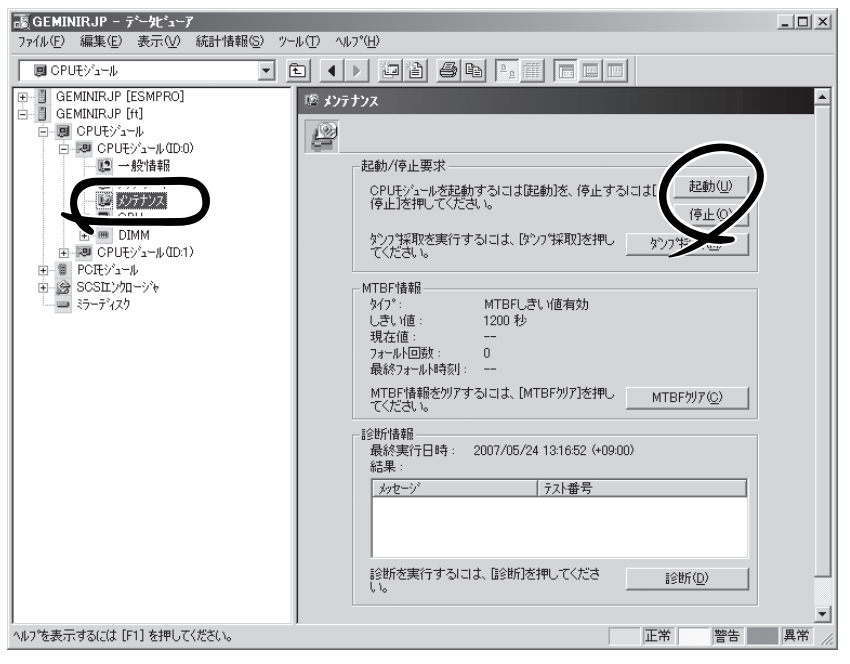

CPUモジュールの[メンテナンス]ツリーとメンテナンス画面 [CPUモジュール] - [CPUモジュール] - [メンテナンス]

#### ESMPRO/ServerManagerの画面例2

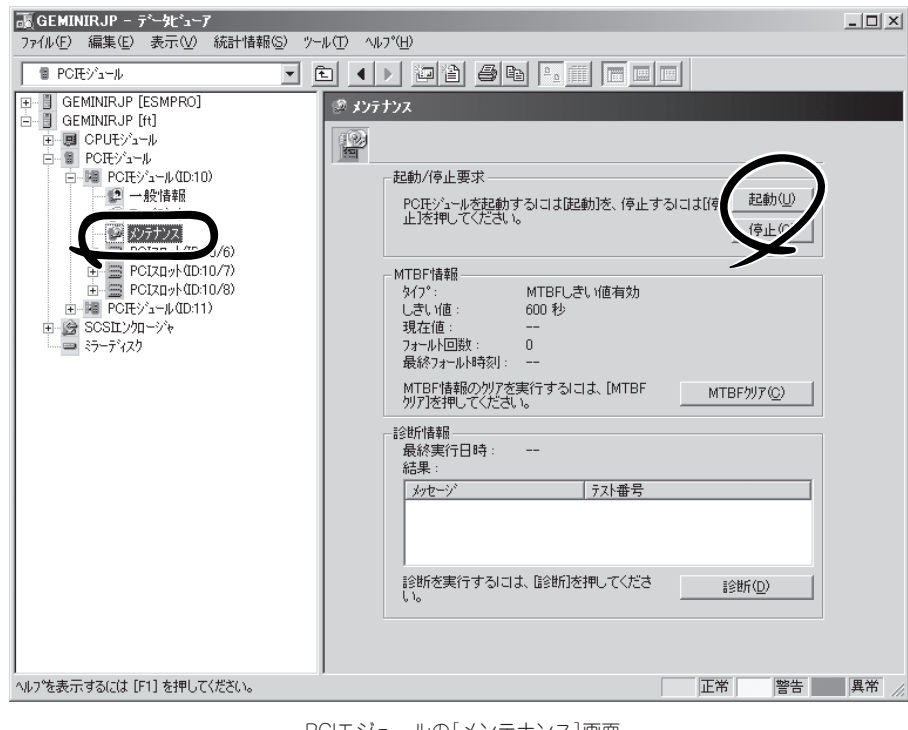

PCIモジュールの[メンテナンス]画面 [PCIモジュール] - [メンテナンス]

### ftサーバユーティリティでの手順

#### ● 起動

- 1. ftサーバユーティリティで対象コンポーネントを選択する。
- 2. 対象コンポーネントのランプ表示で現在の状態を確認する。
- 3. 対象コンポーネントの[起動]をクリックする。

起動にはある程度の時間が必要です。

起動結果は、対象コンポーネントのランプ表示で確認できます。また、起動実行の結果がsyslog に登録されます。

ⓦ 停止

コンポーネントを交換する前に実行してください。

- 1. ftサーバユーティリティで対象コンポーネントを選択する。
- 2. 対象コンポーネントのランプ表示で現在の状態を確認する。
- 3. 対象コンポーネントの[停止]をクリックする。 停止にはある程度の時間が必要です。 停止結果は、対象コンポーネントのランプ表示で確認できます。また、停止実行の結果がsyslog に登録されます。

#### ftサーバユーティリティの画面例

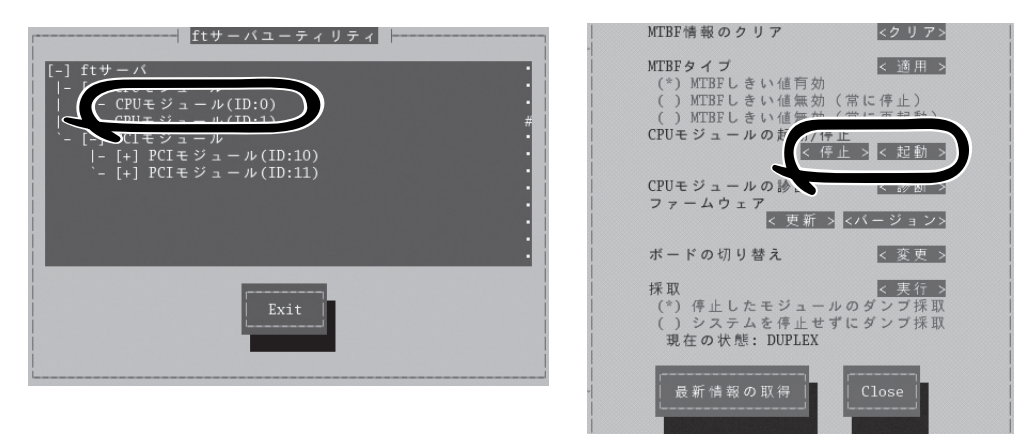

[CPUモジュール]

# MTBF情報の参照とクリア

コンポーネントのMTBF情報の参照とクリア(初期化)を行うことができます。

Express5800/ftサーバではハードウェアコンポーネントのMTBF(平均故障時間)を管理し ます。コンポーネントで障害が発生した際にMTBFを再度計算し、あらかじめ決められたし きい値を下回った場合は該当するコンポーネントの使用を中止(disable)します。 上記のような症状が起きた場合は保守員に相談してください。

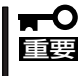

#### MTBFがしきい値を下回り、使用が中止されたコンポーネントであっても、MTBFをクリ アすれば強制的に使用を再開(enable)させることができます。ただし、強制的に使用する 際は、保守員に相談してください。

ESMPRO/ServerManagerからコンポーネントのMTBF情報のクリアを行う場合は、データ ビューアの[ft]ツリーの各コンポーネントの[メンテナンス]ツリーで行えます。MTBF情報 のクリアを行うコンポーネントのツリーを開き、[メンテナンス]ツリーを選択してくださ い。

ftサーバユーティリティからMTBF情報のクリアを行う場合は、ユーティリティ画面の各コ ンポーネント画面で行えます。

各コンポーネントに対して、MTBF情報のクリアを実行する一般的なケースは以下のとおり です。MTBF情報のクリアを行う場合は、保守員に相談してください。

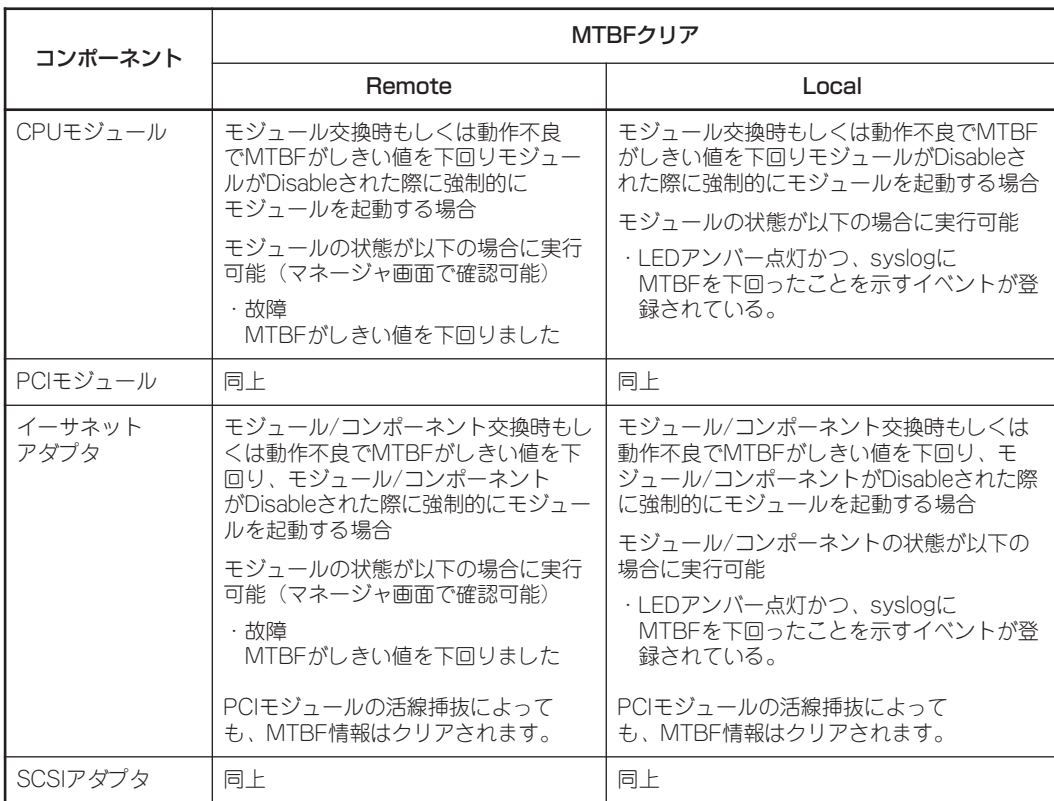

Remote: ESMPRO/ServerManagerを使いリモートの管理PCから実行可能 Local: ftサーバユーティリティを使いローカルのサーバ上で実行可能 - :未サポート

作

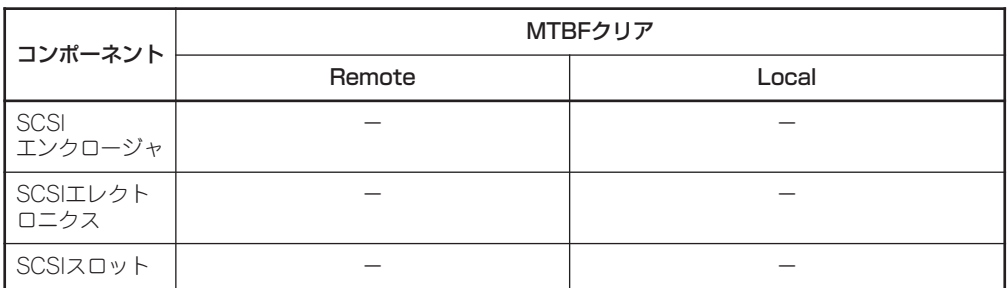

Remote: ESMPRO/ServerManagerを使いリモートの管理PCから実行可能 Local: ftサーバユーティリティを使いローカルのサーバ上で実行可能 - :未サポート

#### ESMPRO/ServerManagerでの手順

コンポーネントを交換する前に実行してください。

- 1. [ft]ツリーで対象コンポーネントを選択する。
- 2. 対象コンポーネント画面の「状態」表示で現在の状態を確認する。
- 3. 対象コンポーネントの[メンテナンス]画面で[MTBFクリア]をクリックする。 MTBFクリア結果は、対象コンポーネント画面の「状態」で確認できます。
- 4. コンポーネントを起動する。

ESMPRO/ServerManagerの画面例

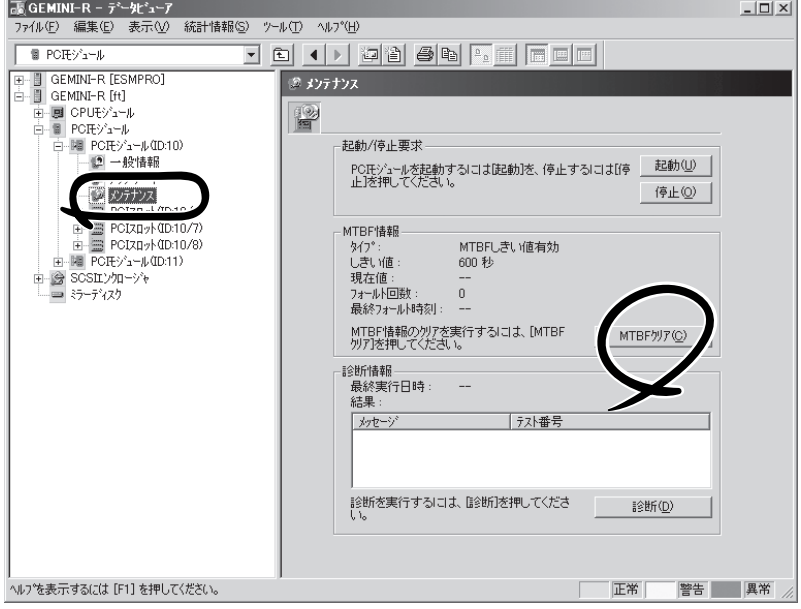

PCIモジュールの[メンテナンス]画面 [PCIモジュール] - [メンテナンス]

# ftサーバユーティリティでの手順

コンポーネントを交換する前に実行してください。

- 1. ftサーバユーティリティで対象コンポーネントを選択する。
- 2. 対象コンポーネントのランプ表示とsyslogで現在の状態を確認する。
- 3. 対象コンポーネントの[MTBF情報のクリア]で[クリア]をクリックする。

MTBFクリア結果は、対象コンポーネントのランプ表示で確認できます。また、MTBFクリア実 行の結果がsyslogに登録されます。

4. コンポーネントを起動する。

#### ftサーバユーティリティの画面例

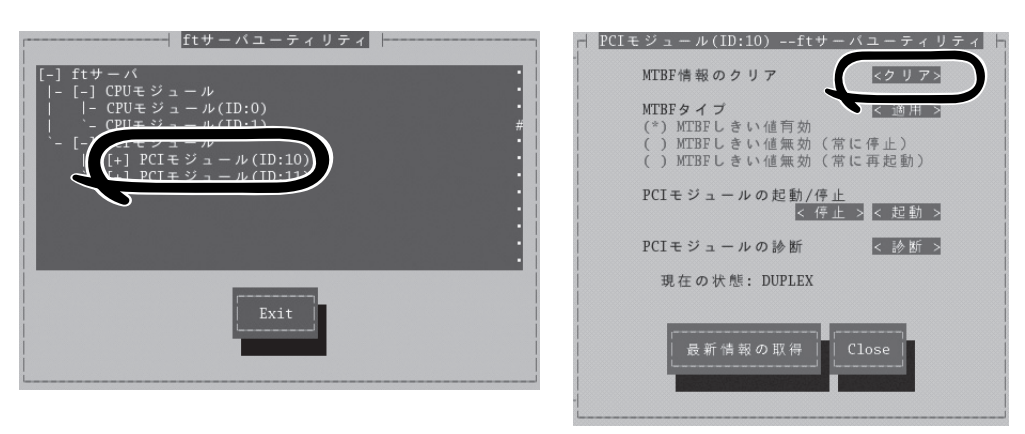

[PCIモジュール]

# ファームウェア更新

コンポーネントのファームウェア更新ができます。

Express5800/ftサーバではハードウェアコンポーネントがオンライン状態(システムは継続 して稼働しているが、ファームウェアまたはBIOSをアップデートしようとしているコンポー ネントは停止している状態)でファームウェア(BIOSも含む)の更新をサポートしているもの もあります。

ESMPRO/ServerManagerからファームウェアの更新を行う場合は、データビューアの各コ ンポーネントの[アップデート]ツリーで行えます。ファームウェアの更新を行うコンポーネ ントのツリーを開き、[アップデート]ツリーを選択してください。

ftサーバユーティリティからファームウェアの更新を行う場合は、ユーティリティ画面の各 コンポーネント画面で行えます。

ファームウェアの更新を行う場合は、あらかじめ更新するためのファームウェアイメージ ファイルを被管理サーバ上に格納する必要があります。ファームウェア更新画面で、更新を するためのファームウェアイメージファイルのパスを指定します。

各コンポーネントに対して、ファームウェアの更新を実行する一般的なケースは以下のとお りです。

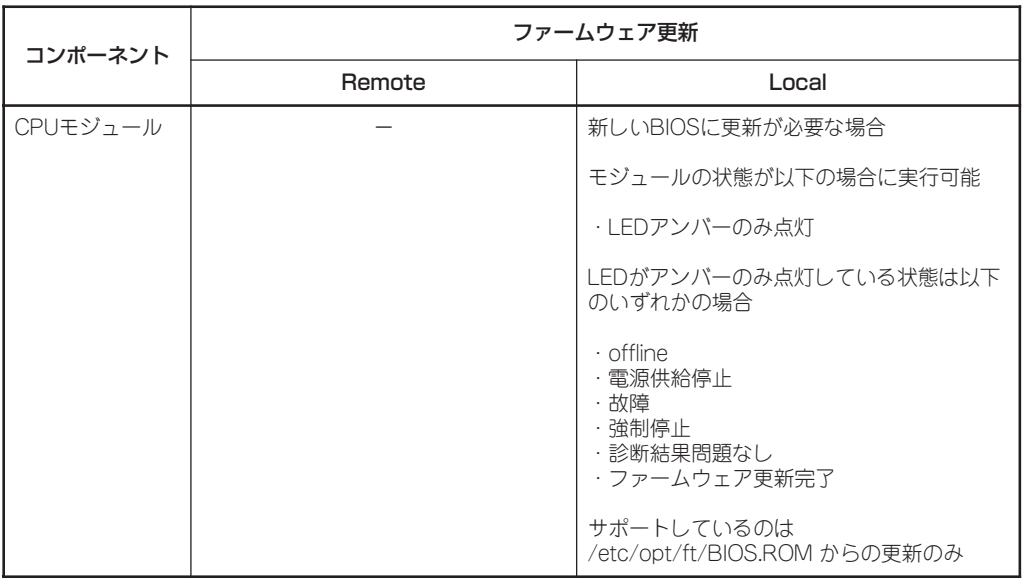

Remote: ESMPRO/ServerManagerを使いリモートの管理PCから実行可能 Local: ftサーバユーティリティを使いローカルのサーバ上で実行可能 - :未サポート

# ftサーバユーティリティでの手順

- 1. 更新用ファームウェアのイメージデータをExpress5800/ftサーバの/etc/opt/ft/BIOS.ROMに 保存する。
- 2. ftサーバユーティリティで対象コンポーネントを選択する。
- 3. 対象コンポーネントのランプ表示で現在の状態を確認し、動作中であれば停止させる。
- 4. 対象コンポーネントの[ファームウェア]の[更新]をクリックする。

#### ftサーバユーティリティの画面例

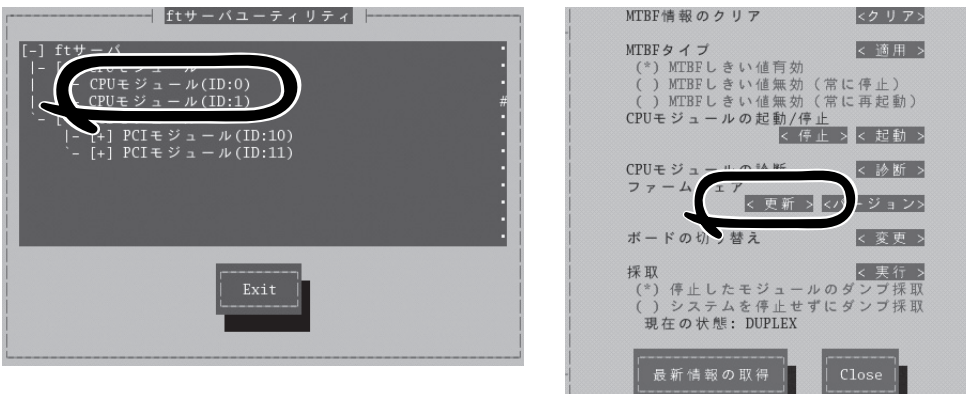

[CPUモジュール]

5. [ファイルパスを指定して更新する]を選 び、[実行] をクリックする。

ファームウェアの更新を実行します。

6. 更新結果をsyslogで確認する。

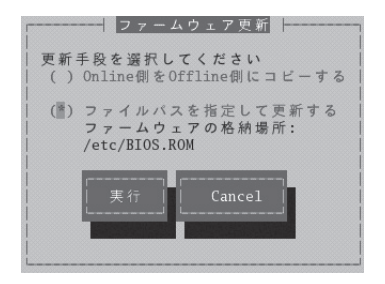

# アラート(AgentからManagerへの通報) ベースでの ServerManagerの表示更新

マネージャ側の状態表示をよりリアルタイムにする機能がサポートされました。当該機能は デフォルトではOFFです。ONにするためには以下の設定方法を参照してください。

オペレーションウィンドウ上のサーバアイコンやデータビューアの状態色の更新は、デフォ ルトで1分間隔のポーリングによって行われているため、エージェントの状態が変化して からマネージャがそれを認識するまでに若干のタイムラグが発生します。

状態更新アラート機能を使うことによって、マネージャが認識するまでのタイムラグを減ら すことができます。

状態更新アラート機能は、エージェントの状態が変化したときにエージェントから状態更新 用のアラートをマネージャに送信し、対応するサーバアイコンの状態色やデータビューアの 表示情報を更新する機能です。

#### 設定方法

- 1. スタートメニューの[ プログラム] [ESMPRO]-[ServerManager]- [ServerManager動作設定]をクリックす る。
- 2. [アラートベースの状態更新を行う]を チェックする。

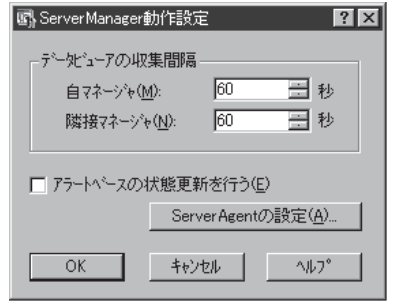

[ServerManager動作設定]ダイアログボックス

- 3. [ServerAgentの設定]ボタンをクリック する。
- 4. エージェント側で状態変化を認識した場 合に、マネージャ側に対して状態更新ア ラートの送信を行うサーバのチェック ボックスにチェックする。

[実行]をクリックすると設定変更に対し ての結果が実行結果に表示されます。

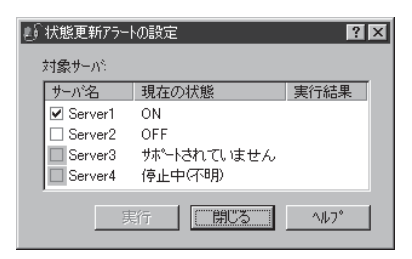

[状態更新アラートの設定] ダイアログボックス

# 5-47

作

# **エクスプレス通報サービス**

エクスプレス通報サービスに登録することにより、システムに発生する障害情報(予防保守情報含む)を電 子メールやモデム経由で保守センターに自動通報することができます。本サービスを使用することによ り、システムの障害を事前に察知することや、障害発生時に迅速に保守を行うことができます。

# **セットアップに必要な契約**

エクスプレス通報サービスを有効にするには、以下の契約等が必要となりますので、あらか じめ準備してください。

● 本体装置のハードウェアメンテナンスサービスの契約、またはエクスプレス通報サービ スの契約

本体のハードウェア保守契約、またはエクスプレス通報サービスのみの契約がお済みで ないと、エクスプレス通報サービスはご利用できません。契約内容の詳細については、 お買い求めの販売店にお問い合わせください。

ⓦ 通報開局FD

契約後送付される通報開局FDが必要となります。まだ到着していない場合、通報開局FD が到着してから、セットアップを行ってください。

エクスプレス通報サービスのセットアップについては、「オンラインドキュメント」を参照し てください。

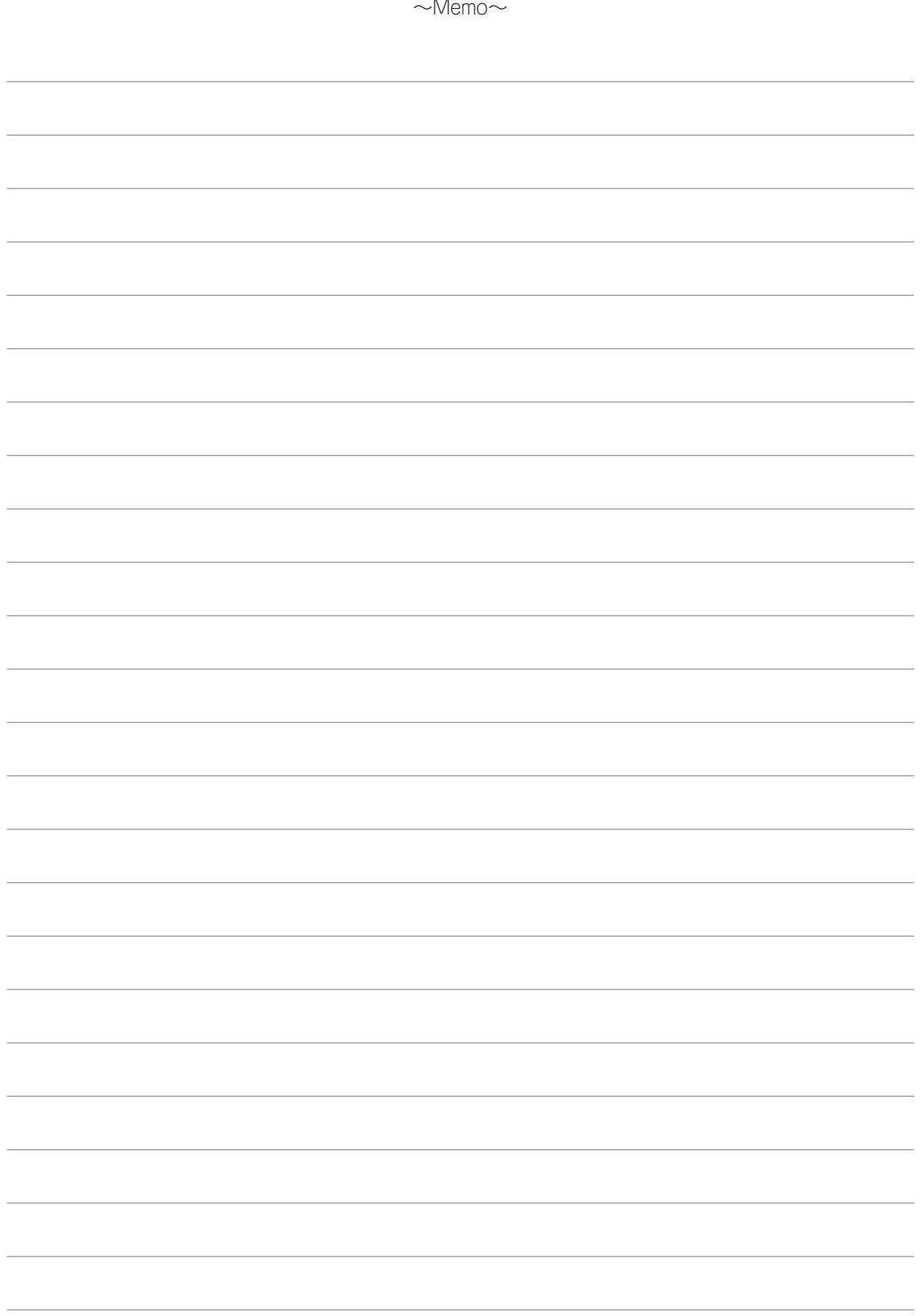